## **TEXT MINING for BEGINNER**

#### APPENDIX 01. 텍스트 분석을 위한 Python 분석환경 설치하기

전병진 FINGEREDMAN (fingeredman@gmail.com)

# **텍스트 분석을 위한 Python 분석환경 설치하기**

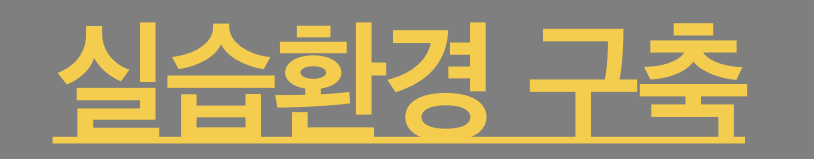

# **시작은 생각보다 힘들고 고된 작업일 수 있습니다**

### **Python 실습환경 설치 안내**

**원할한 실습 진행을 위해 아래** ➊ **~** ➎ **를 메뉴얼에 따라 설치해주세요 설치 메뉴얼은 Windows 운영체제를 기준으로 제작되었습니다 모든 설치에는 약 50 ~70분이 소요됩니다**

➊ **Python 3.6 Anaconda 설치 (\* 최신 버전으로 통일을 위해 기존에 설치하셨던 분들도 삭제 후 재설치 권장)** 

➋ **Java jdk 설치**

 **(\* 최신 버전으로 통일을 위해 기존에 설치하셨던 분들도 삭제 후 재설치 권장)** 

➌ **환경변수 설정**

➍ **Microsoft Visual C++ Build Tools 설치**

➎ **Python Package 설치**

**\* 설치에 문제가 있으신 분은 PC를 재부팅 후 다시 시도해주세요**

**IMPOrt ContainerAware** vents import types ramework import events ittp.messages import Response, New common.imports import get common.contextmanagers in the common.com RETURN\_TYPES = (str, int, floor e(ContainerAware, metaclessed he base class for all controller ibutes:<br>\_\_action\_\_ (string): The last ributes: ef execute(self, \*\*kwargs):<br>ef execute(self, \*\*kwargs):  $\text{execute(self, **KWargs}\n \text{method} = \text{self.get\_execute}\n \text{method} = \text{seting\_method}$ method =  $set^{\text{self}} \cdot \text{get}$ <br>self  $\cdot \text{gethold}$  = method  $\text{set}$ <br>self. \_\_action\_\_\_ = method<br>return method(\*\*kwargs) or aabc.abstractmethod aabc.abstractmethod (self, and capabo.abstractmethod (self, and def get\_execute\_method (self, and raise NotImplementedErrord<br>raise NotImplementedErrord exectimplemented.exections.gr<br>.e NotImplements

#### ➊ **설치파일 다운로드 및 실행**

- ‣ (1-1) http://www.anaconda.com/download/ 에 접속합니다 (Internet Explorer, Chrome 등 모든 브라우저 가능)
- ▶ (1-2) 접속한 웹페이지에는 자신의 PC 운영체제에 맞는 다운로드 버튼이 생성됩니다 (예시 이미지는 Windows 운영체제, Internet Explorer)
- ‣ (1-3) "Python 3.6 version" 아래 [Download] 버튼을 클릭합니다 (자신의 운영체제에 맞는 설치파일이 자동으로 다운로드)
- ▶ (1-4) [실행]을 클릭해 다운로드한 파일을 바로 실행합니다

#### ➋ **설치진행**

- ‣ (2-1) [Next >]를 클릭해 설치를 시작합니다
- ‣ (2-2) [I Agree]를 클릭해 약관에 동의합니다
- ‣ (2-3) "Just Me (recommended)"를 선택하고 [Next >]를 클릭합니다
- ‣ (2-4) 설치경로를 그대로 두고 [Next >]를 클릭합니다
- ‣ (2-5) 옵션을 그대로 두고 [Install]을 클릭해 설치를 시작합니다 (설치에 약 5 ~ 15 분 소요)
- ▶ (2-6) 설치가 완료되면 [Next >]를 클릭합니다
- ‣ (2-7) [Skip]을 클릭합니다
- ‣ (2-8) 체크박스를 모두 해제하고 [Finish]를 클릭해 설치를 마칩니다

#### ➌ **Jupyter Notebook 실행**

- ‣ (3-1) [시작] > [모든 프로그램] > [Anaconda3 (32/64-bit)] > [Anaconda Prompt]를 클릭합니다
- ‣ (3-2) "jupyter notebook"을 입력하고 [엔터]를 입력합니다

**IMPOrt ContainerAware** vents import types ramework import events ittp.messages import Response, New common.imports import get common.contextmanagers in the common.com RETURN\_TYPES = (str, int, floor e(ContainerAware, metaclessed he base class for all controller ibutes:<br>\_\_action\_\_ (string): The last a ributes: ef execute(self, \*\*kwargs):<br>ef execute(self, \*\*kwargs):  $\text{execute(self, **KWargs}\n \text{method} = \text{self.get\_execute}\n \text{method} = \text{seting\_method}$ method =  $set^{\text{self}} \cdot \text{get}^{\text{method}}$ <br>self  $\cdot \text{gethold}$  (\*\*kwargs) return method(\*\*kwargs) or aabc.abstractmethod aabc.abstractmethod (self, and capabo.abstractmethod (self, and def get\_execute\_method (self, and raise NotImplementedErrord<br>raise NotImplementedErrord exectimplemented.exections.gr<br>.e NotImplements

<sup>ⓒ</sup> 2019. Jeon Byeong-Jin all rights reserved.

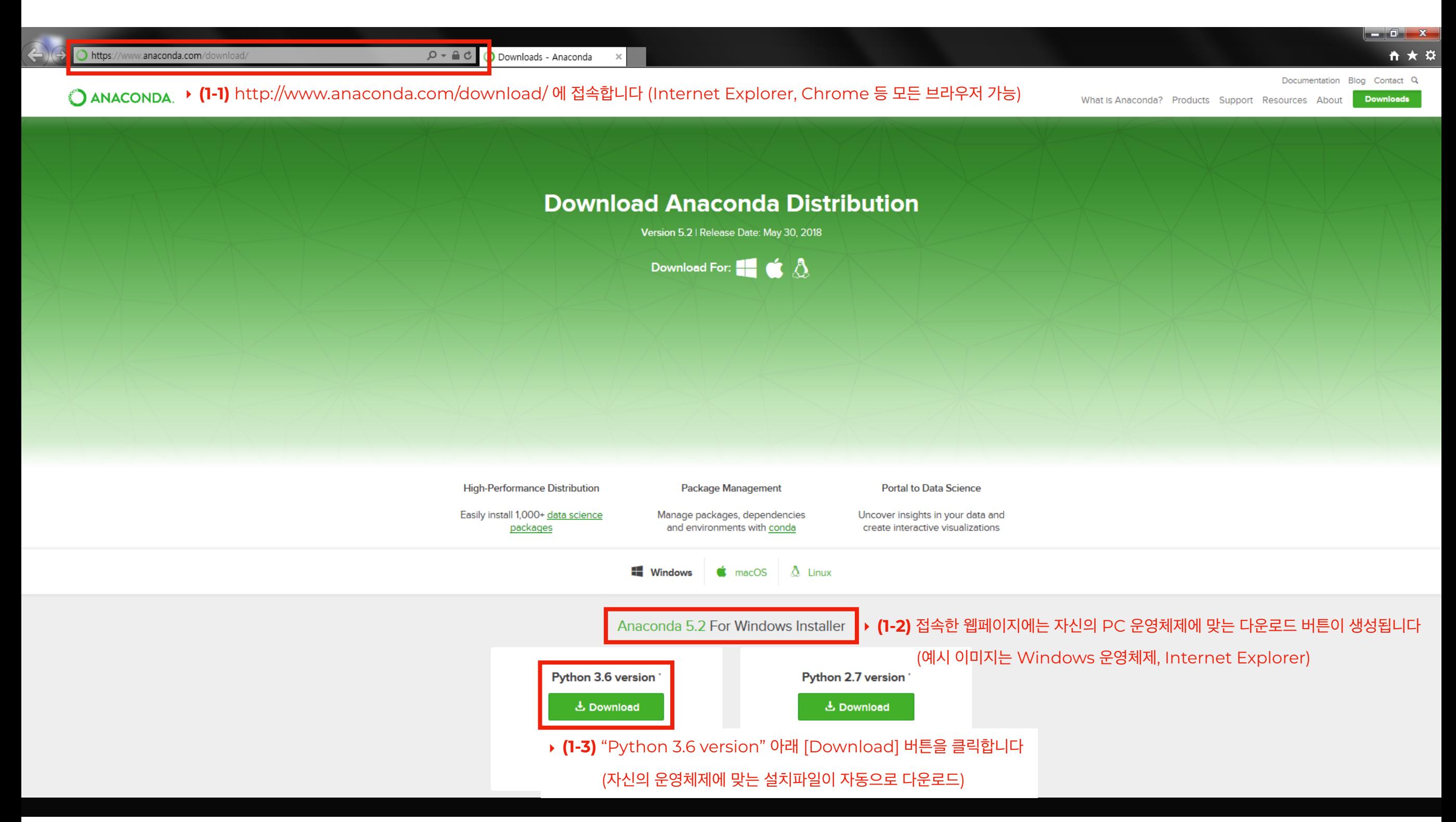

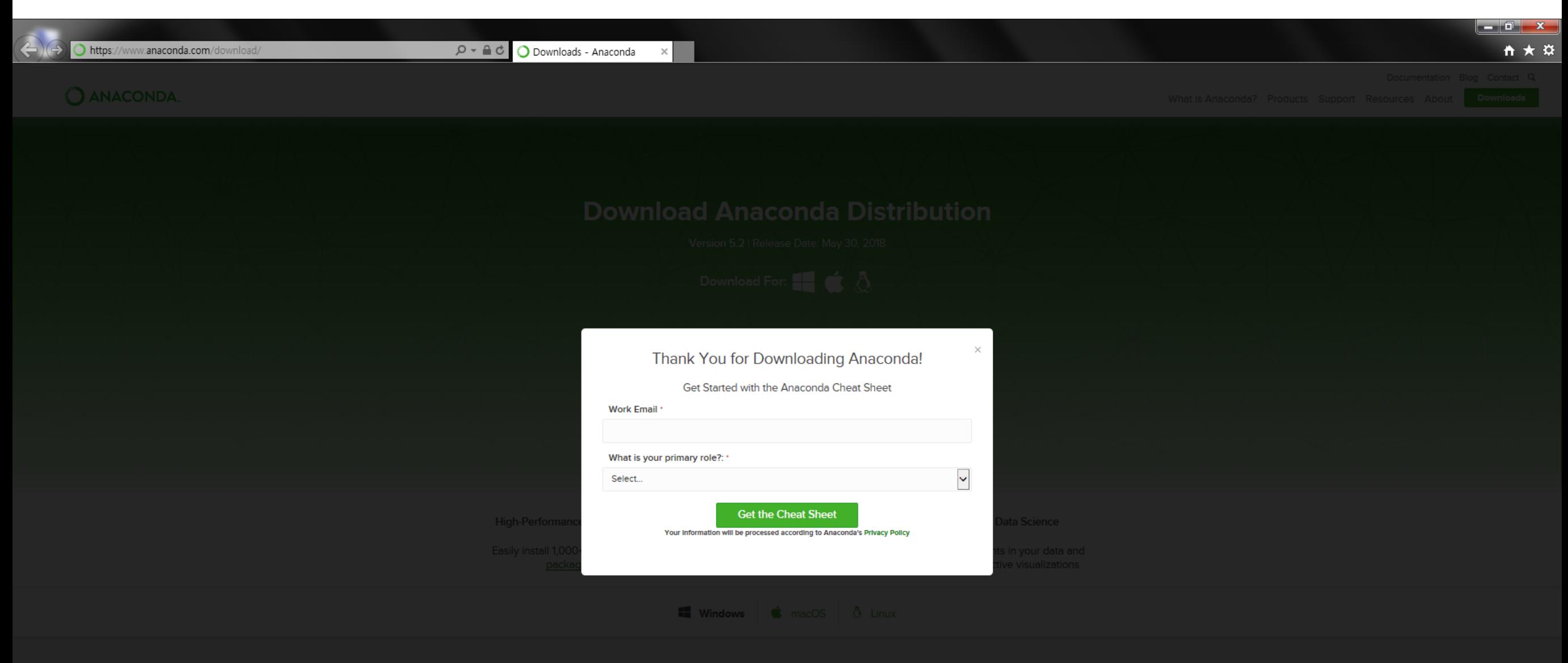

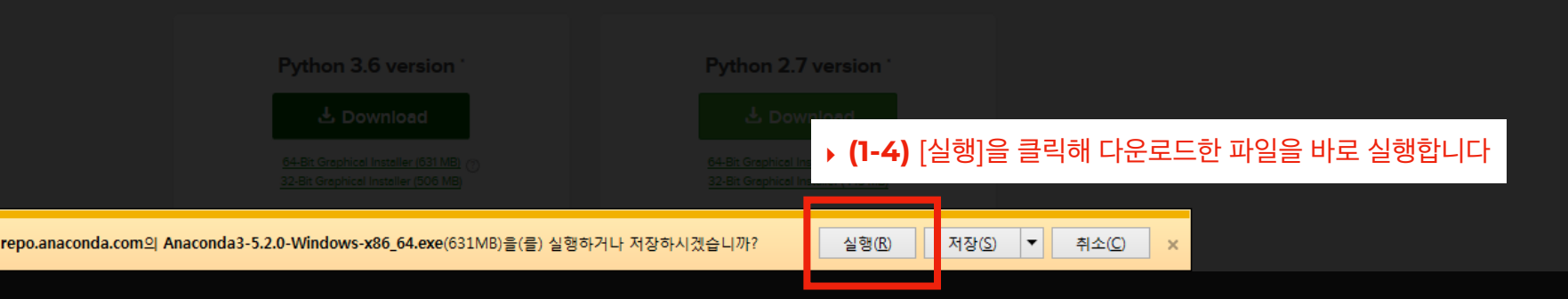

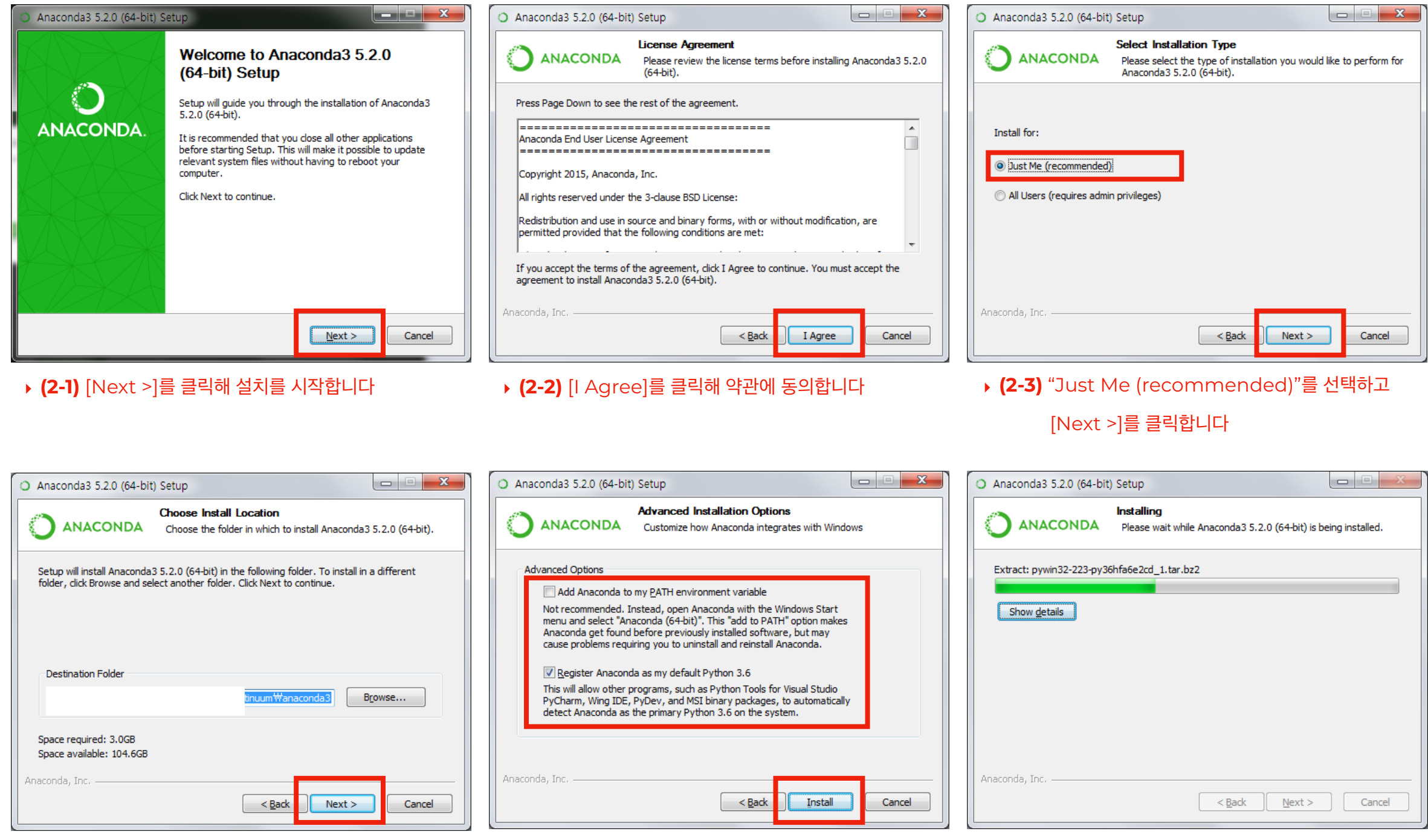

‣ **(2-4)** 설치경로를 그대로 두고 [Next >]를 클릭합니다 ‣ **(2-5)** 옵션을 그대로 두고 [Install]을 클릭해 설치를 시작합니다 (설치에 약 5 ~ 15 분 소요)

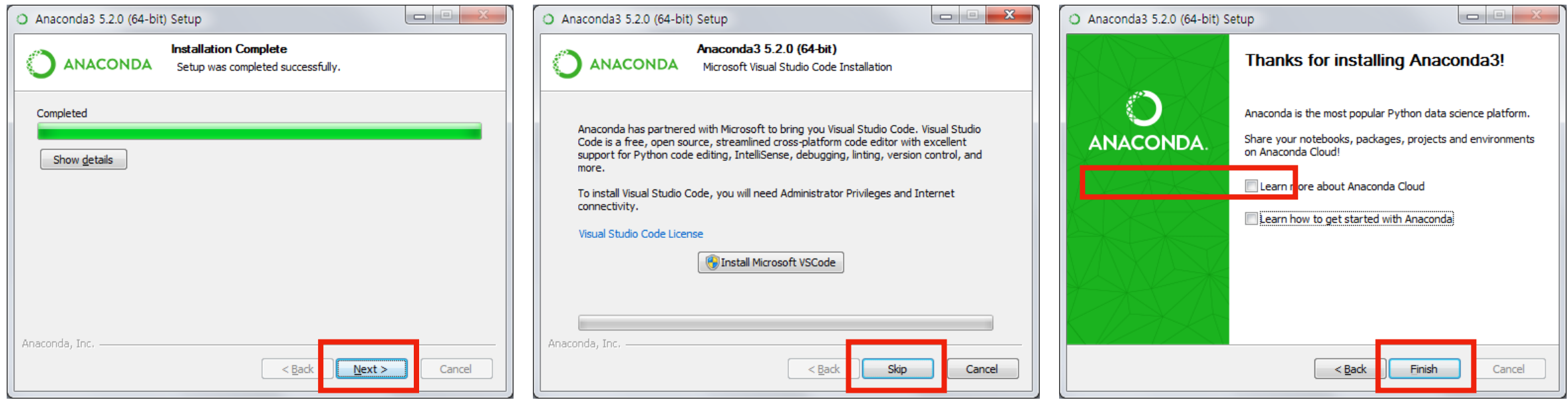

- ‣ **(2-6) 설치가 완료되면 [Next >]를 클릭합니다** ‣ **(2-7) [Skip]을 클릭합니다** ‣ **(2-8) 체크박스를 모두 해제하고 [Finish]를 클릭해**
	-

 **설치를 마칩니다**

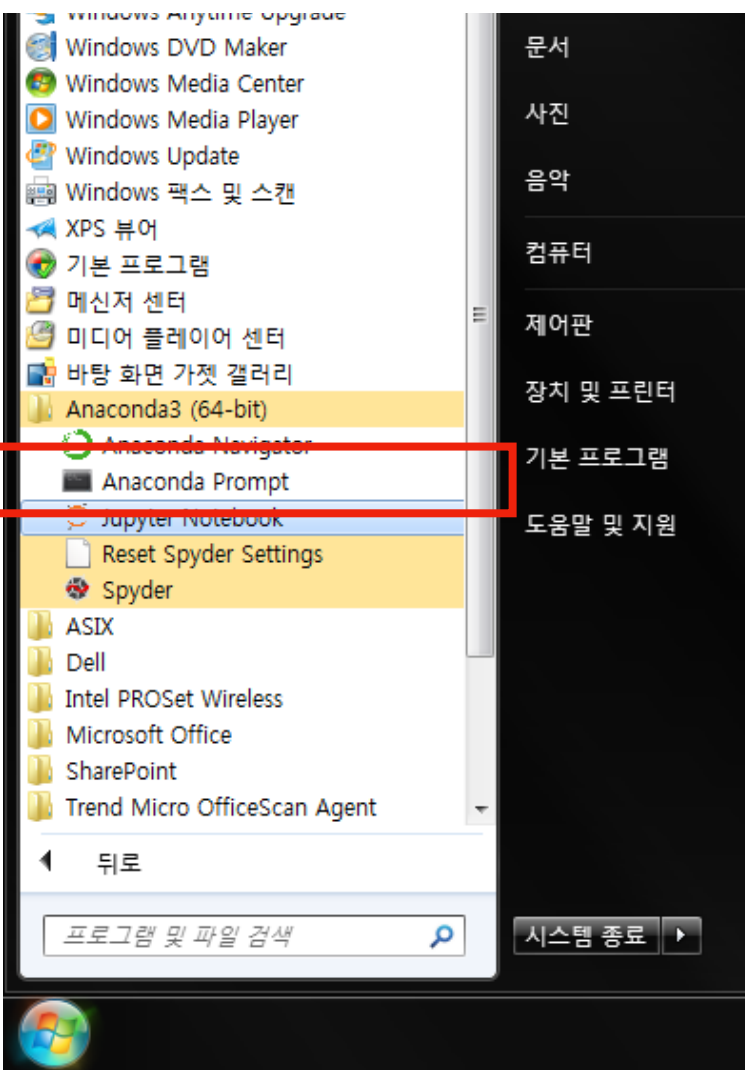

- ‣ **(3-1)** [시작] > [모든 프로그램] > [Anaconda3 (32/64-bit)]
- > [Anaconda Prompt]를 클릭합니다

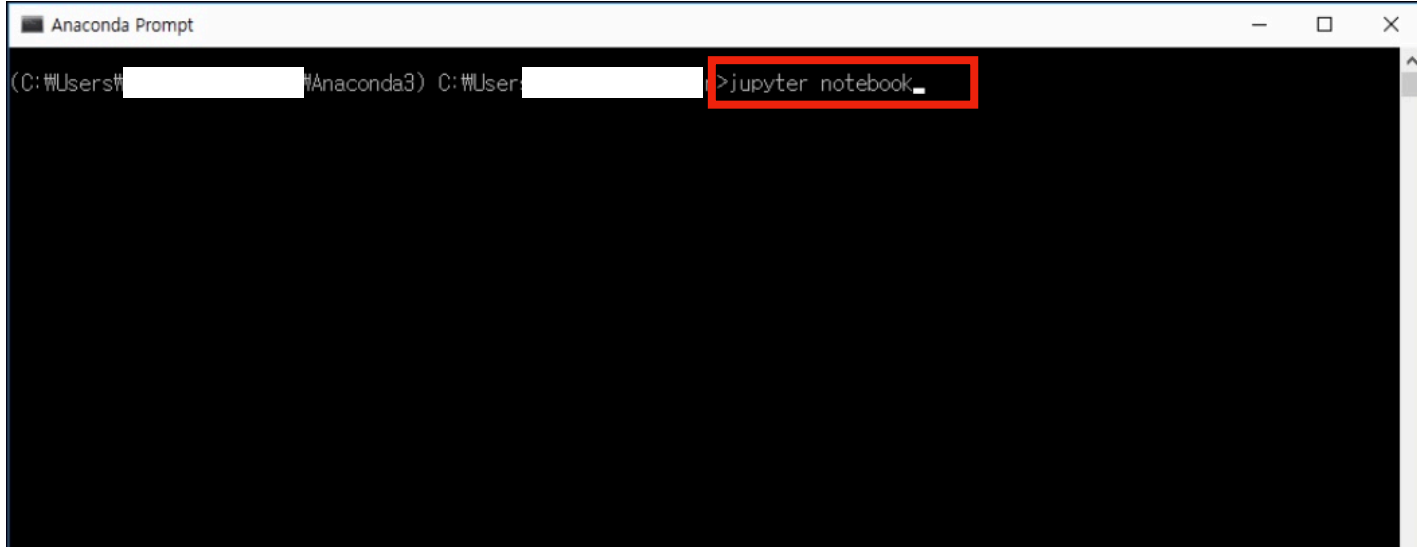

#### ‣ **(3-2)** "jupyter notebook"을 입력하고 [엔터]를 입력합니다

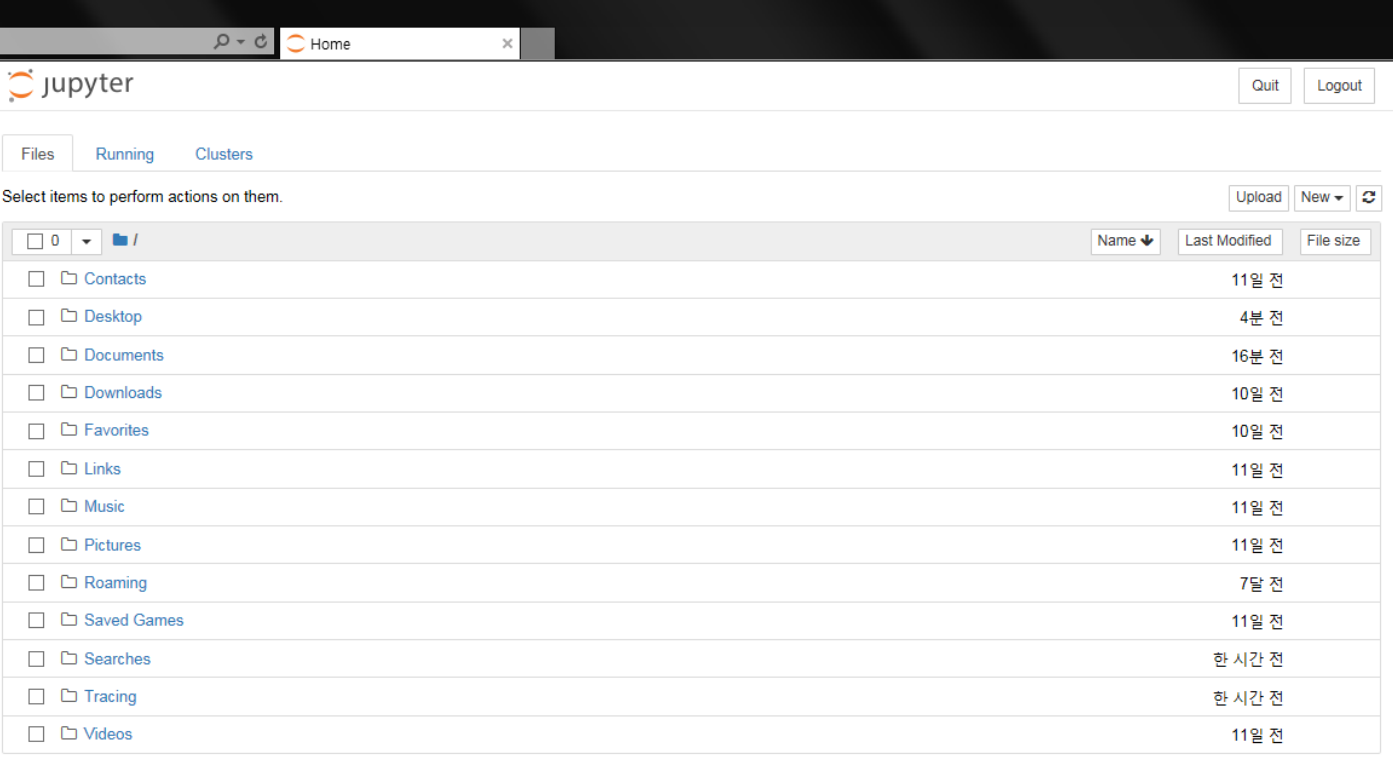

‣ 그림과 같이 브라우저가 실행되면 실습을 위한 Python 3.6 Anaconda 환경구축이 완료됩니다

#### ➊ **설치파일 다운로드 및 실행**

‣ (1-1) https://www.oracle.com/technetwork/java/javase/downloads 에 접속합니다

- ▶ (1-2) 접속 후 "이 사이트에서 쿠키와 관련된 귀하의 선택" 팝업이 뜨면 선택사항에 모두 [아니오]를 선택 후 [기본설정 제출]을 클릭합니다 (경우에 따라 본 과정은 생략될 수 있습니다)
- ▶ (1-3) 제출이 완료되면 [닫기]를 클릭해 팝업을 닫습니다
- ‣ (1-4) 화면 중앙의 [Java Platform (JDK) + (version)]을 클릭합니다
- ‣ (1-5) 화면 아래 [Accept License Agreement]를 선택하여 라이선스 정책에 동의합니다
- ▶ (1-6) 자신의 PC 운영체제에 해당하는 설치파일 링크를 클릭해 다운로드합니다 (Windows PC는 [jdk-(version)\_windows-x64\_bin.exe], Mac OS는 [jdk-(version)-osx-x64\_bin.dmg]를 클릭)
- ‣ (1-7) [실행]을 클릭해 다운로드한 파일을 바로 실행합니다

#### ➋ **설치진행**

- ‣ (2-1) [Next >]를 클릭해 설치를 시작합니다
- ‣ (2-2) 설치경로를 그대로 두고 [Next >]를 클릭합니다
- ‣ (2-3) "사용자정의 설치" 창이 뜨면 경로를 그대로 두고 [다음(N) >]을 클릭합니다
- ‣ (2-4) 설치가 완료되면 [close]를 클릭해 설치를 마칩니다

**IMPOrt ContainerAware** vents import types ramework import events ittp.messages import Response, Neo common.imports import get .common.contextmanagers RETURN\_TYPES = (str, int, floor e(ContainerAware, metaclessed he base class for all controller ibutes:<br>\_\_action\_\_ (string): The last ributes: ef execute(self, \*\*kwargs):<br>ef execute(self, \*\*kwargs):  $\text{execute(self, **KWargs}\n \text{method} = \text{self.get\_execute}\n \text{method} = \text{seting\_method}$ method =  $set^{\text{self}} \cdot \text{get}^{\text{method}}$ <br>self  $\cdot \text{gethold}$  (\*\*kwargs) self. \_\_action\_\_\_\_\_\_method(\*\*kwargs) or aabc.abstractmethod aabc.abstractmethod (self, and capabo.abstractmethod (self, and def get\_execute\_method (self, and raise NotImplementedErrord<br>raise NotImplementedErrord exectimplemented.exections.gr<br>.e NotImplements

#### ‣ **(1-1)** https://www.oracle.com/technetwork/java/javase/downloads 에 접속합니다

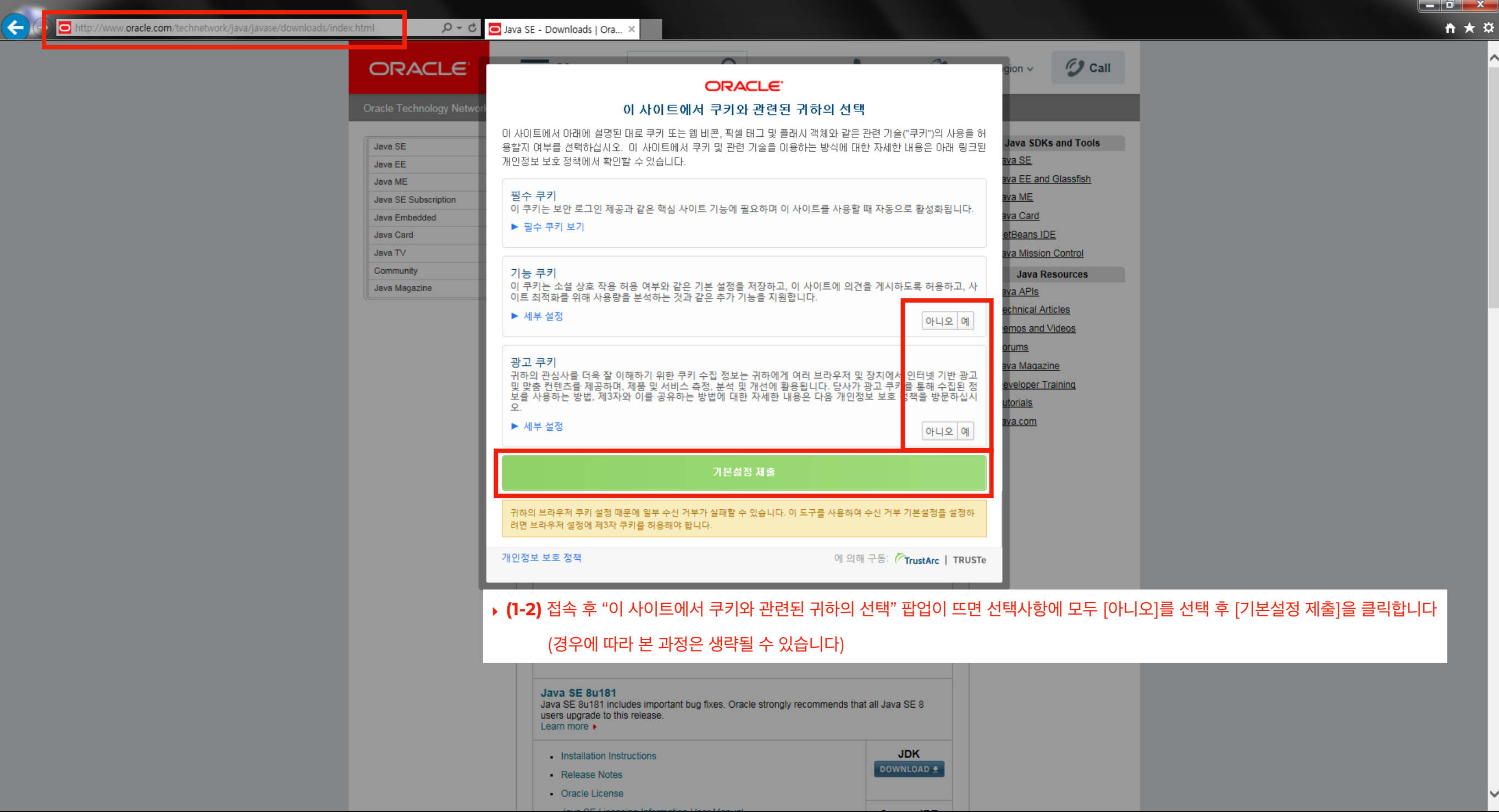

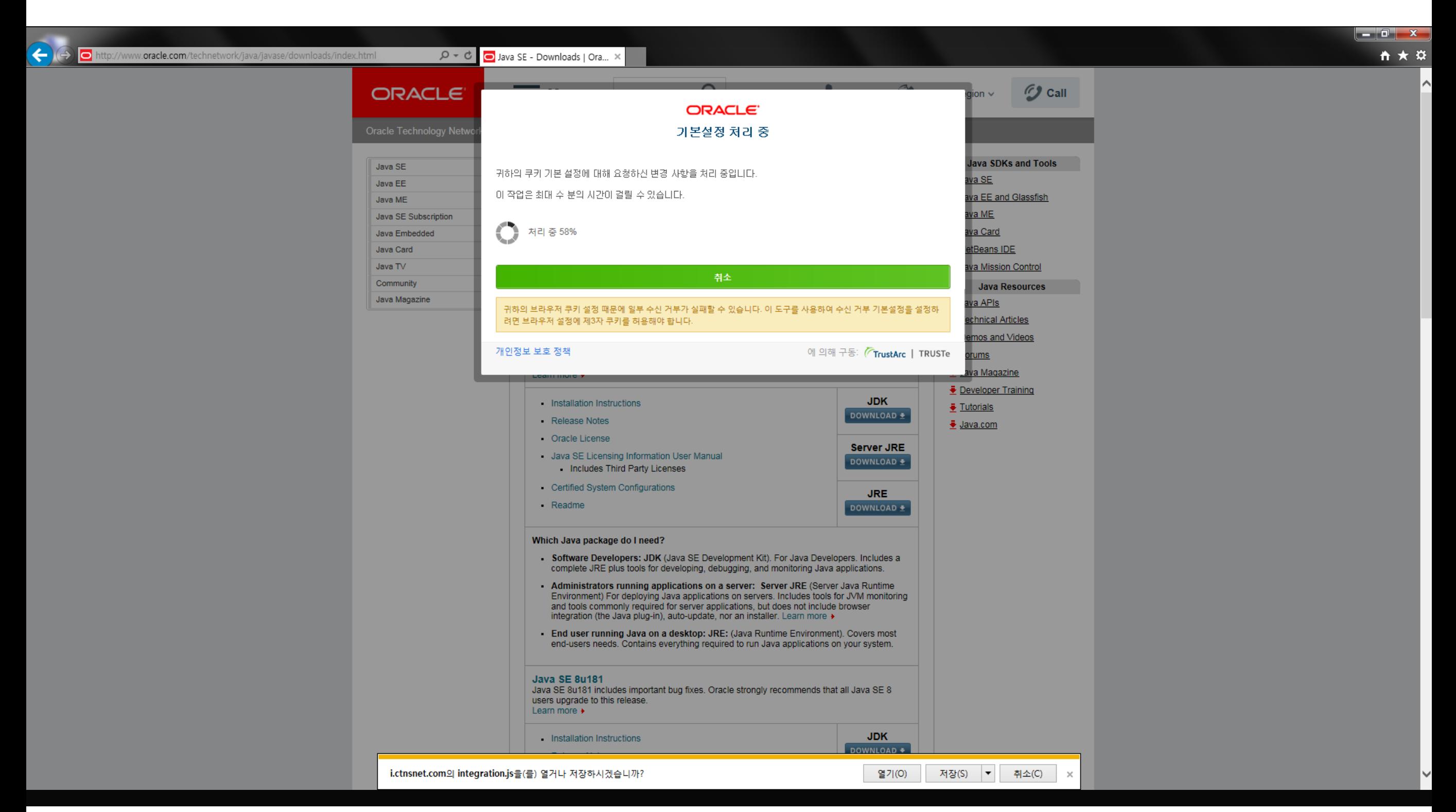

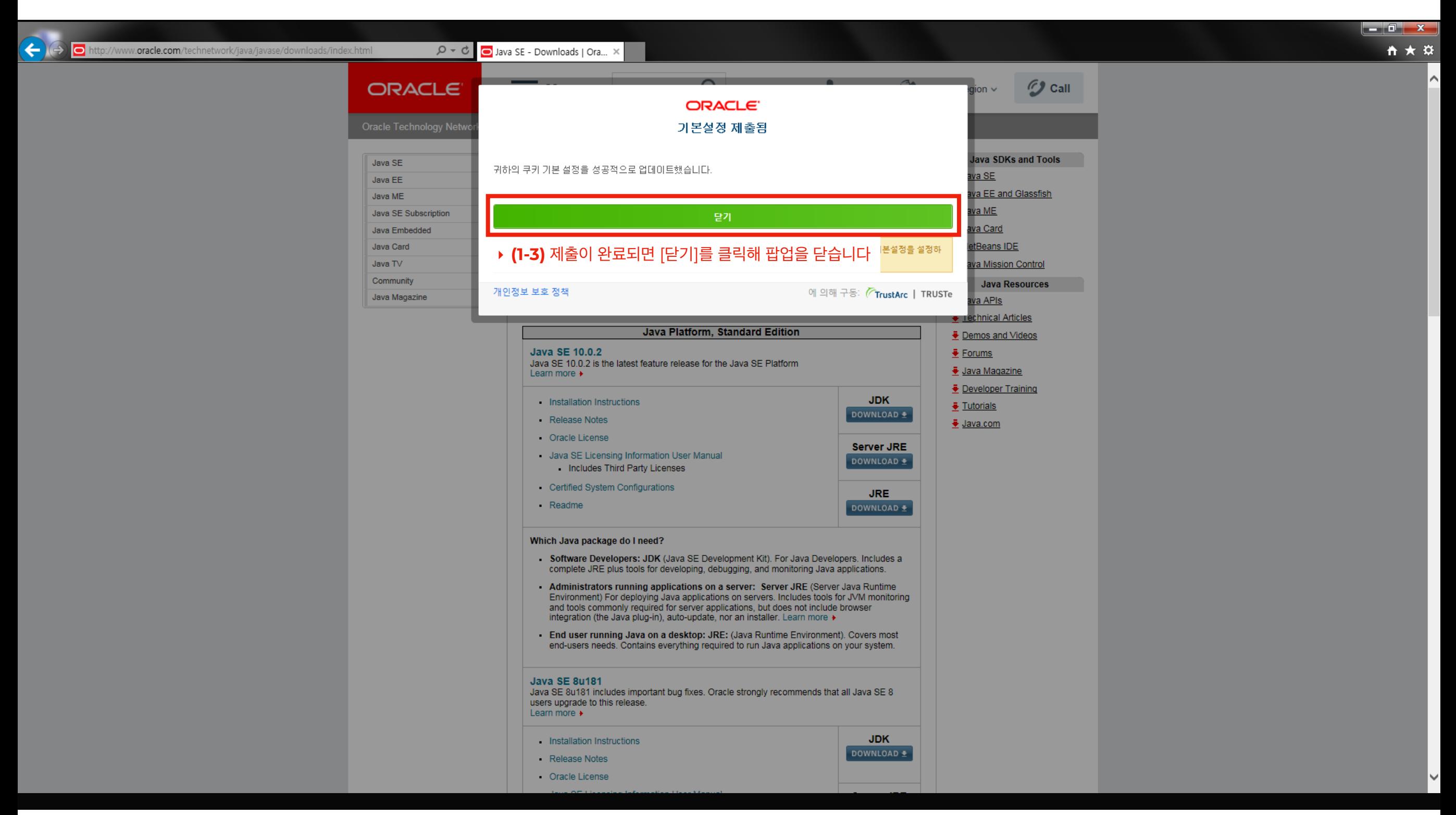

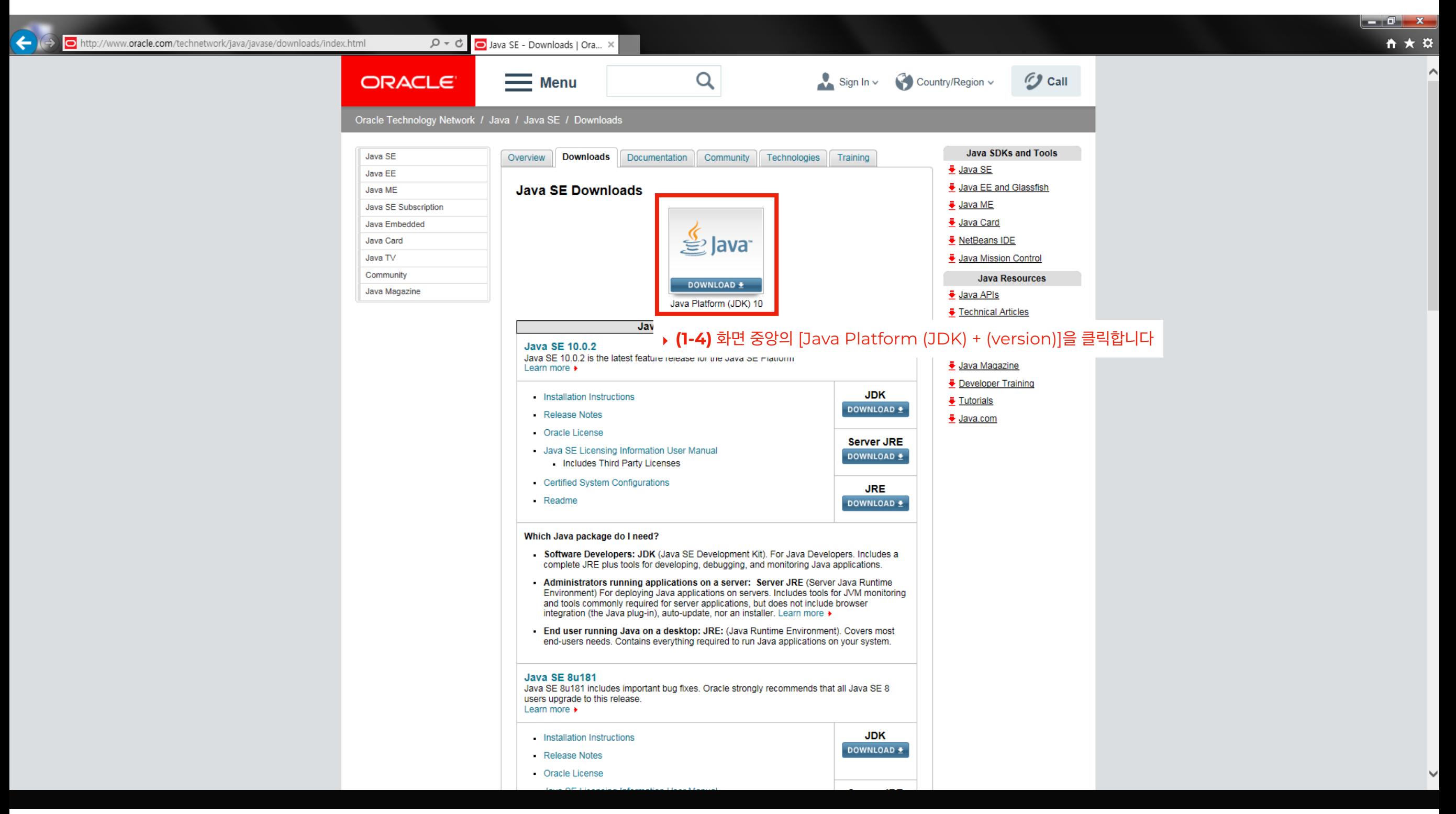

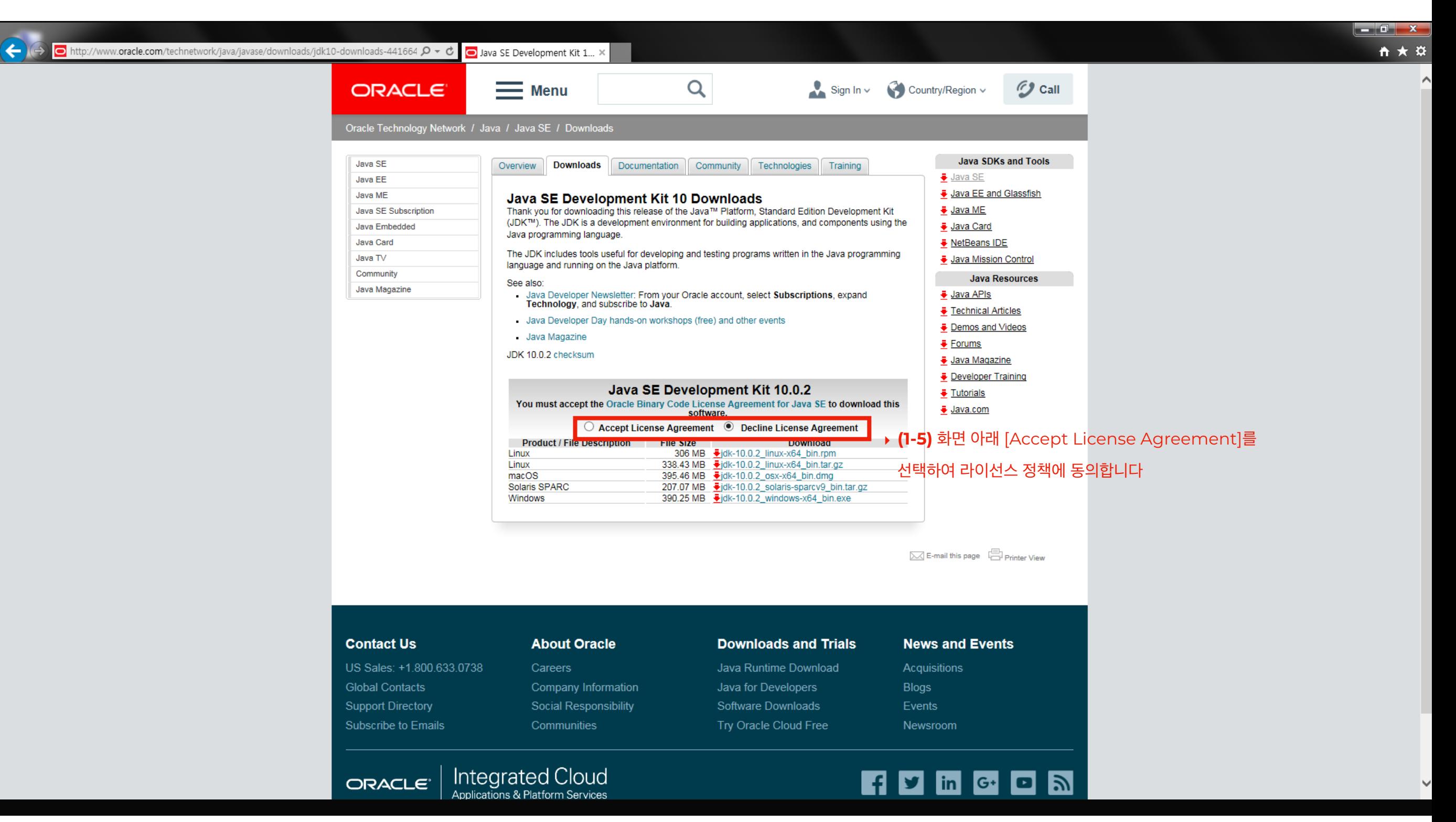

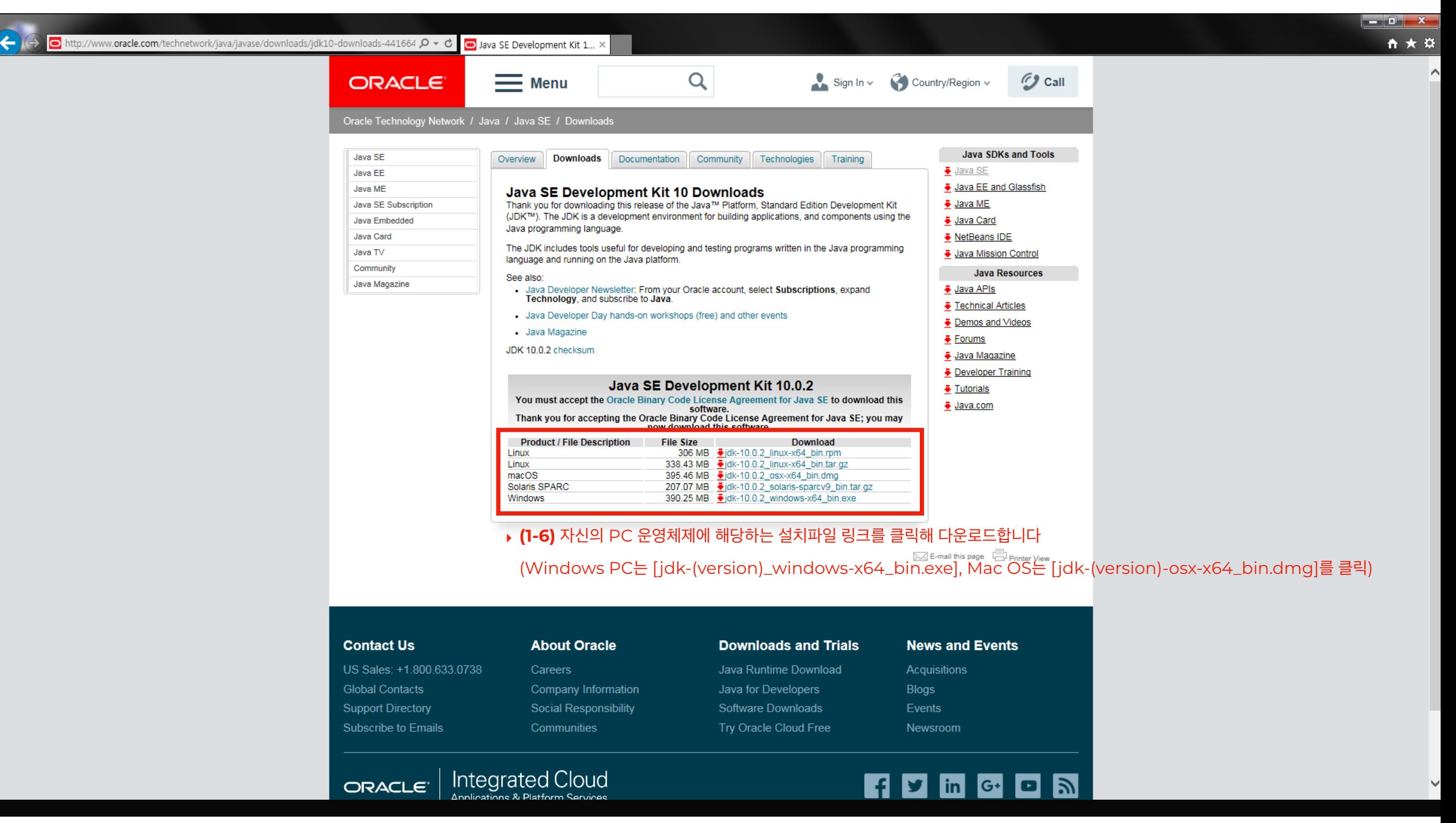

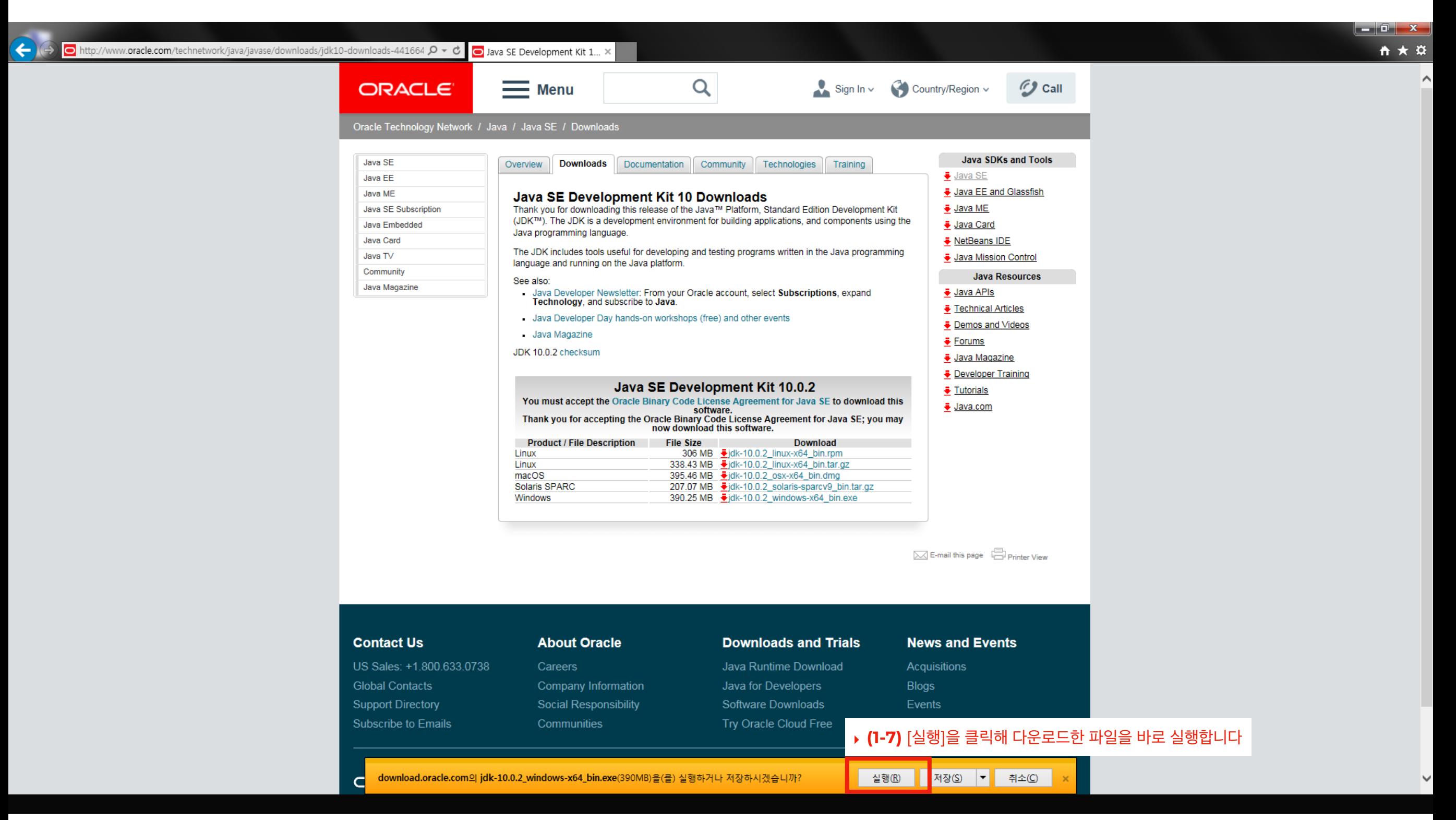

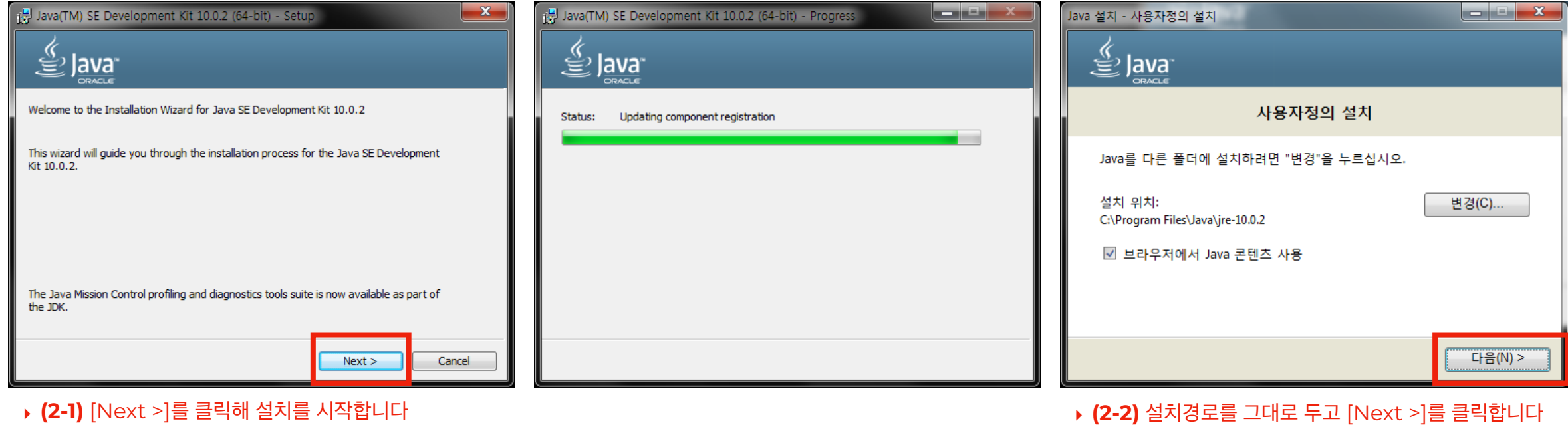

Java(TM) SE Development Kit 10.0.2 (64-bit) - Complete  $-x$ 

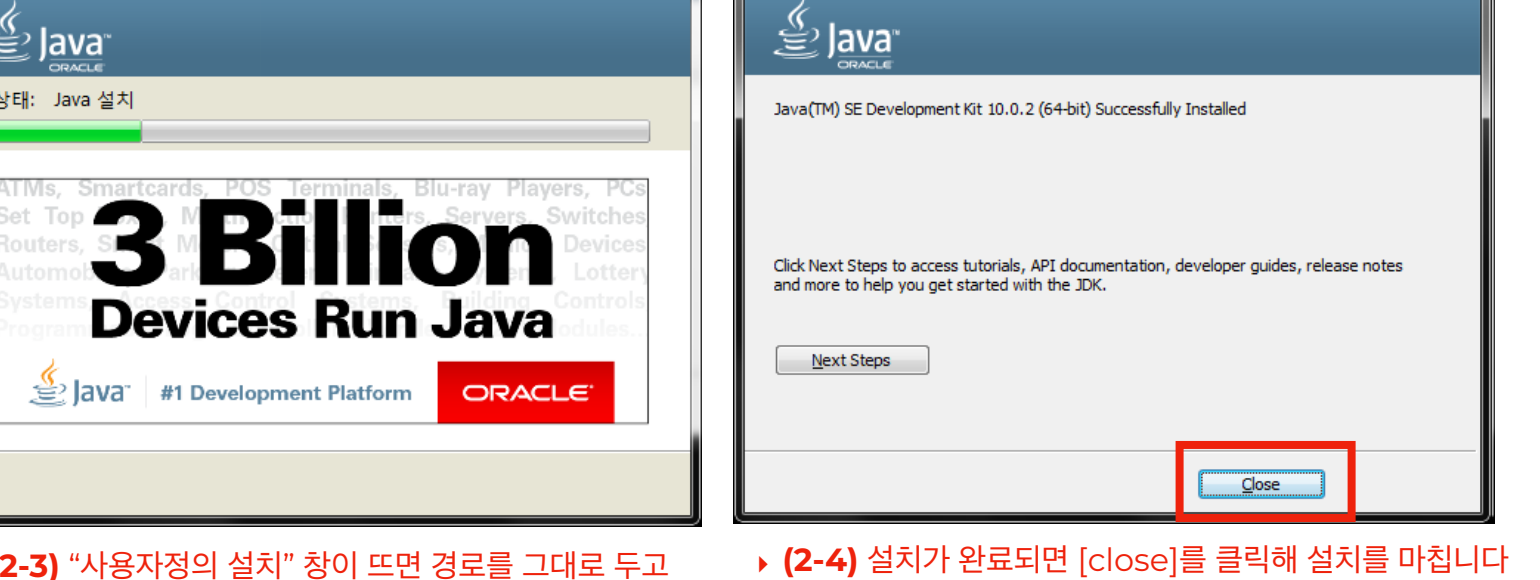

ونقرص

‣ **(2-3)** "사용자정의 설치" 창이 뜨면 경로를 그대로 두고

[다음(N) >]을 클릭합니다

Java 설치 - 진행률

ⓒ 2019. Jeon Byeong-Jin all rights reserved.

### **환경변수 설정**

#### **\* MAC OS를 사용하시는 분은 본 과정을 생략해주세요**

#### ➊ **설치된 개발환경에 대해 어디서든 호출할 수 있도록 환경변수로 등록**

- ▶ (1-2) 좌측의 [고급 시스템 설정]을 클릭합니다
- ▶ (1-3) [고급] 탭을 선택하고 아래 [환경변수]를 클릭합니다
- ‣ (1-4) 아래 두번째 [새로 만들기(W)…]를 클릭합니다
- ‣ (1-5) "변수 이름(N)"에 "JAVA\_HOME", "변수 값(V)"에 "C:\Program Files\Java\jdk-(version)"를 입력한 후 [확인]을 클릭합니다 (version은 JAVA jdk 경로 C:\Program Files\Java\… 를 찾아가 확인, Window 10 사용자는 오른쪽 [새로 만들기(N)]를 클릭해 추가)
- ‣ (1-6) 아래 "시스템 변수(S)" 목록 중 변수 이름이 "Path"인 항목을 선택하고 [편집(I)…]을 클릭합니다
- ‣ (1-7) "변수 값(V)"에 기존 입력된 텍스트 맨 뒤에 "%JAVA\_HOME%\bin;"을 입력하고 [확인]을 클릭합니다
- ▶ (1-8) 계속 [확인]을 클릭해 모든 열었던 창을 모두 닫습니다

#### ➋ **설치확인**

- ‣ (2-1) 바탕화면에서 [시작]을 클릭하고 "cmd"를 입력해 "cmd" 명령창을 실행합니다
- ‣ (2-2) "java -version"을 입력하고 [엔터]를 입력합니다
- ‣ (2-3) "java (version) (날짜) …"가 출력되면 환경변수 설정이 완료됩니다

**IMPOrt ContainerAware** vents import types ramework import events ittp.messages import Response, Neo common.imports import get .common.contextmanagers RETURN\_TYPES = (str, int, floor e(ContainerAware, metaclasses he base class for all controller ibutes:<br>\_\_action\_\_ (string): The last ributes: ef execute(self, \*\*kwargs):<br>ef execute(self, \*\*kwargs):  $\text{execute(self, **KWargs}\n \text{method} = \text{self.get\_execute}\n \text{method} = \text{seting\_method}$ method =  $set^{\text{self}} \cdot \text{get}$ <br>self  $\cdot \text{gethold}$  = method self. \_\_action\_\_\_\_\_\_method(\*\*kwargs) or aabc.abstractmethod aabc.abstractmethod (self, and capabo.abstractmethod (self, and def get\_execute\_method (self, and raise NotImplementedErrord<br>raise NotImplementedErrord exectimplemented.exections.gr<br>.e NotImplements

ⓒ 2019. Jeon Byeong-Jin all rights reserved.

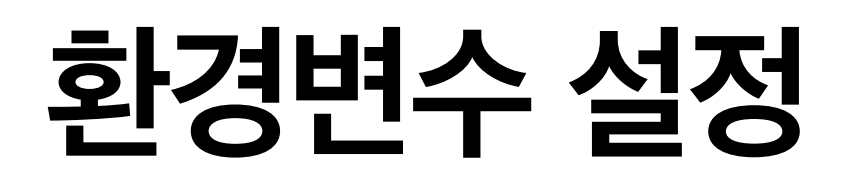

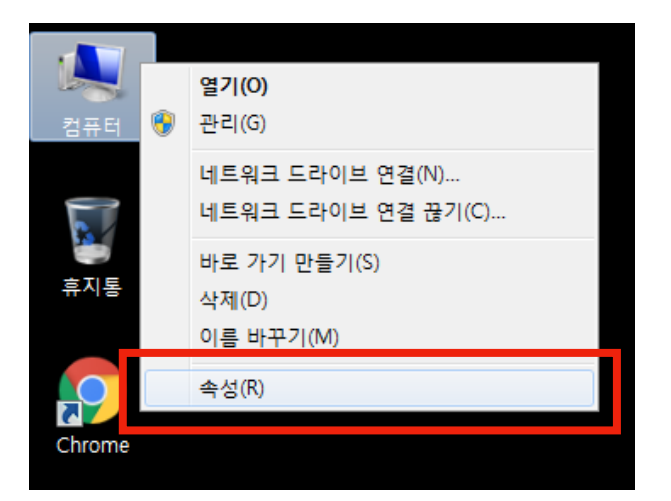

‣ **(1-1)** 바탕화면의 "내컴퓨터" 아이콘에서 마우스

오른쪽을 클릭한 후 [속성]을 클릭합니다

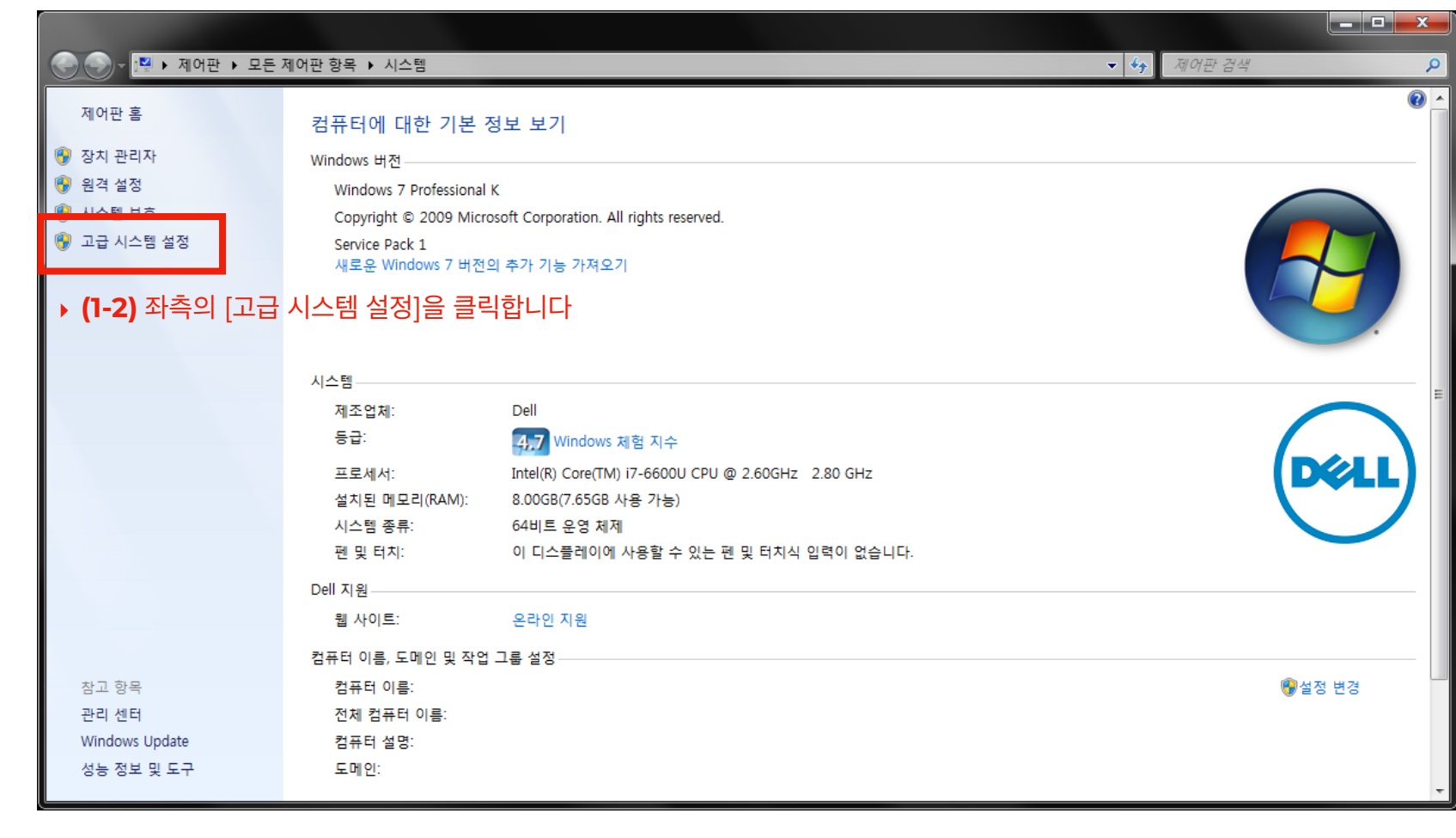

### **환경변수 설정**

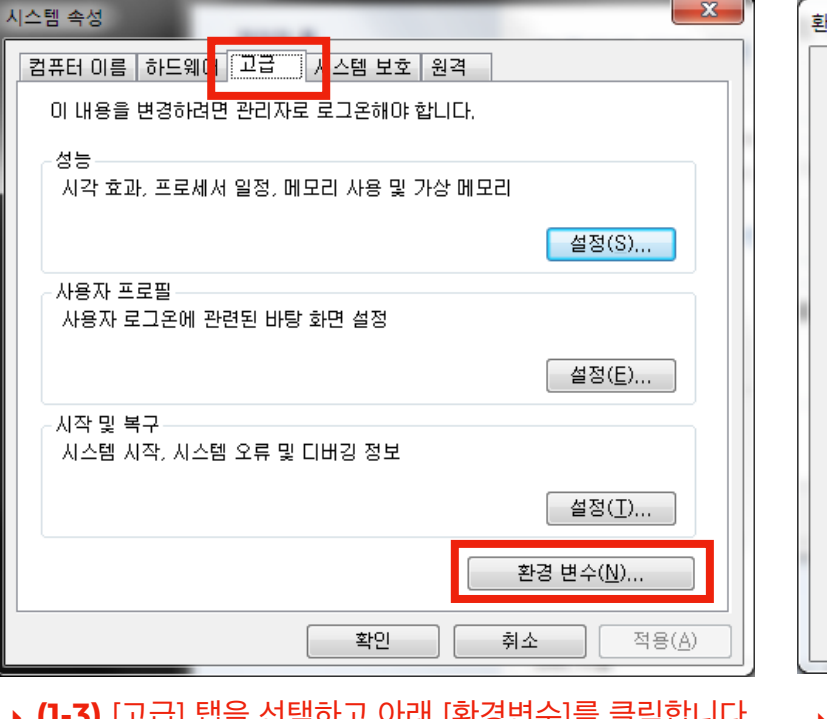

#### ‣ **(1-3)** [고급] 탭을 선택하고 아래 [환경변수]를 클릭합니다 ‣ **(1-4)** 아래 두번째 [새로 만들기(W)…]를 클릭합니다

환경 변수

변수 **TEMP TMP** 

변수  $\alpha$ Path **EXTREM** 

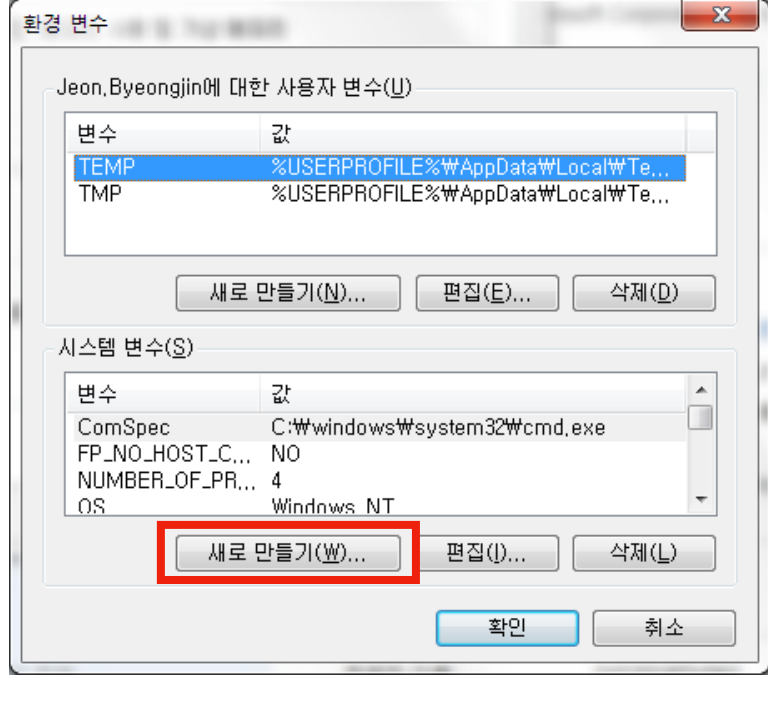

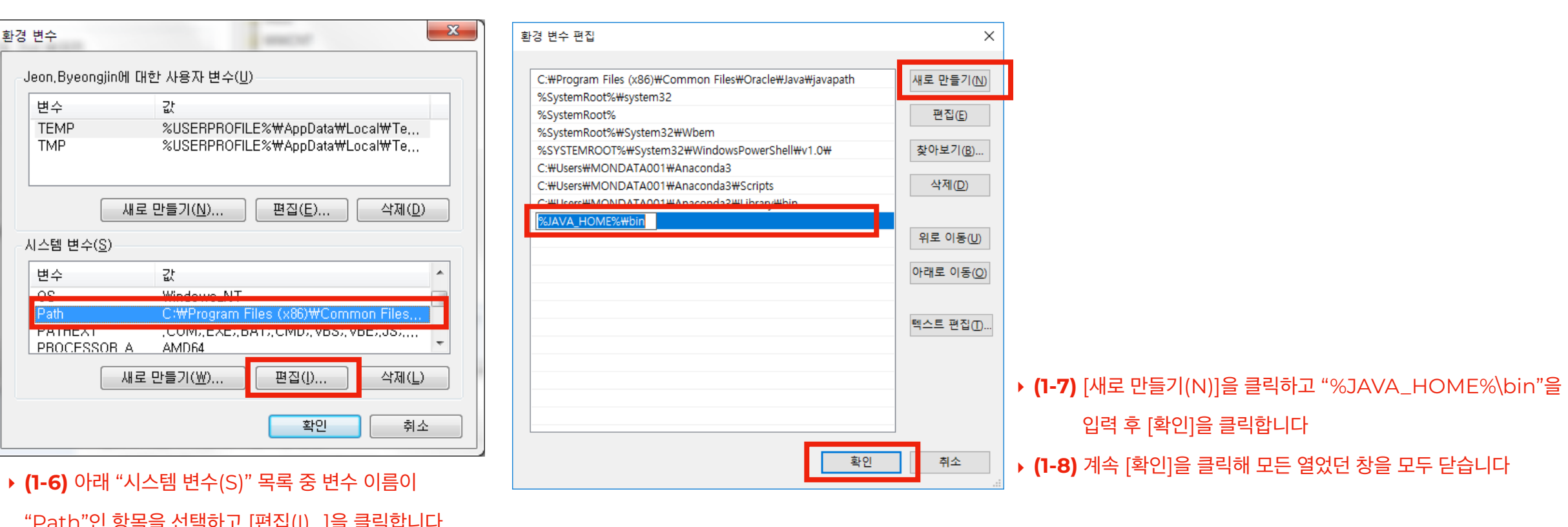

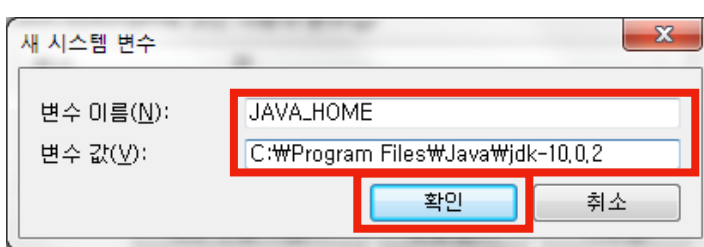

‣ **(1-5)** "변수 이름(N)"에 "JAVA\_HOME", "변수 값(V)"에

"C:\Program Files\Java\jdk-(version)"를 입력한

#### 후 [확인]을 클릭합니다

(version은 JAVA jdk 경로

C:\Program Files\Java\… 를 찾아가 확인,

Window 10 사용자는 오른쪽 [새로 만들기(N)]를

클릭해 추가)

ⓒ 2019. Jeon Byeong-Jin all rights reserved.

"Path"인 항목을 선택하고 [편집(I)…]을 클릭합니다

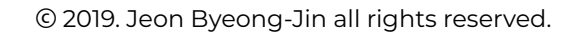

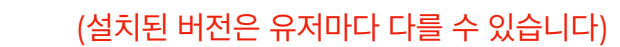

23

on C:\windows\system32\cmd.exe

#### 입력해 "cmd" 명령창을 실행합니다

‣ **(2-1)** 바탕화면에서 [시작]을 클릭하고 "cmd"를

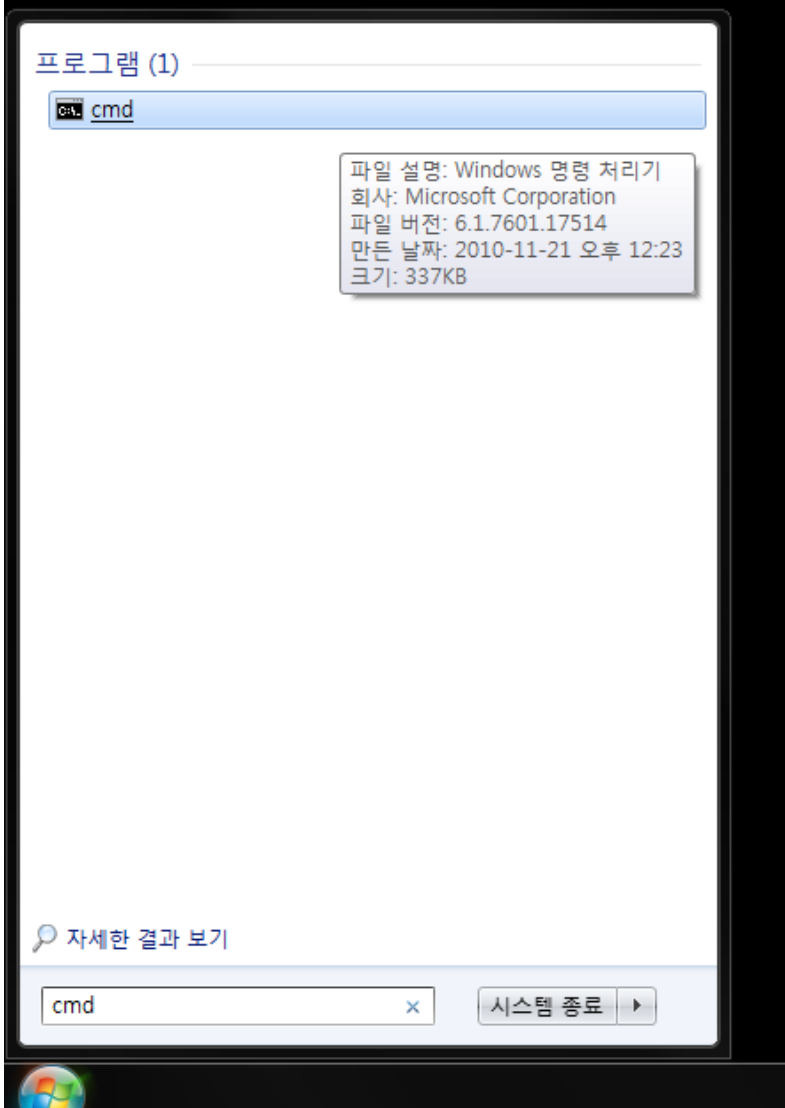

**환경변수 설정**

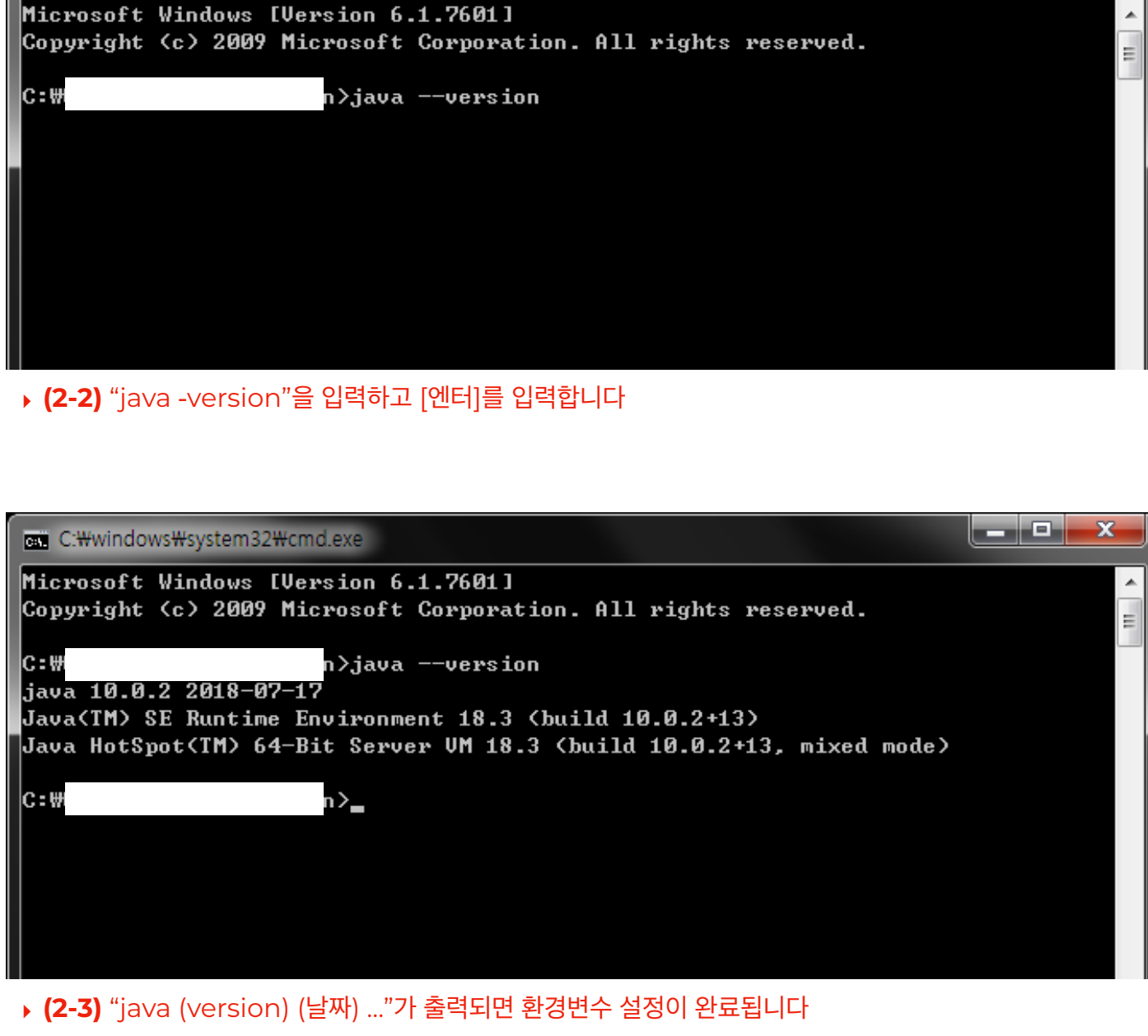

### **Microsoft Visual C++ Build Tools**

**\* MAC OS를 사용하시는 분은 본 과정을 생략해주세요**

#### ➊ **설치준비**

- ‣ (1-1) [시작] > [모든 프로그램] > [Anaconda3 (32/64-bit)] > [Anaconda Prompt]를 클릭합니다
- ‣ (1-2) Jupyter Notebook에 "python -m pip install --upgrade pip"를 입력하고 [엔터]를 입력합니다
- ▶ (1-3) 링크에서 파일을 다운로드합니다

([http://go.microsoft.com/fwlink/?LinkId=691126&fixForIE=.exe.](http://go.microsoft.com/fwlink/?LinkId=691126&fixForIE=.exe))

#### ➋ **설치진행**

- ‣ (2-1) 다운로드한 설치파일을 실행합니다 (visualcppbuildtools\_full.exe)
- ‣ (2-2) [설치(N)]를 클릭하고 완료를 기다립니다 (약 5 ~ 6 분 소요)
- ‣ (2-3) 설치준비가 완료되면 [지금 다시 시작(N)]을 클릭하고 재부팅합니다

**IMPOrt ContainerAware** vents import types ramework import events ittp.messages import Response, Neo common.imports import get .common.contextmanagers RETURN\_TYPES = (str, int, floor e(ContainerAware, metaclessed he base class for all controller ibutes:<br>\_\_action\_\_ (string): The last a ributes: ef execute(self, \*\*kwargs):<br>ef execute(self, \*\*kwargs):  $\text{execute(self, **KWATS})$ <br>  $\text{method} = \text{self.get\_execute}$ method =  $set^{\text{self}} \cdot \text{get}^{\text{method}}$ <br>self  $\cdot \text{gethold}(\text{**} \text{kwargs})$  $\text{set}$ <br>self. \_\_action\_\_\_ = method<br>return method(\*\*kwargs) or aabc.abstractmethod

ⓒ 2019. Jeon Byeong-Jin all rights reserved.

exectimplemented...<br>e NotImplemented...<br>**You must implement** 

aabc.abstractmethod (self, and capabo.abstractmethod (self, and def get\_execute\_method (self, and

raise NotImplementedErrord<br>raise NotImplementedErrord

### **Microsoft Visual C++ Build Tools**

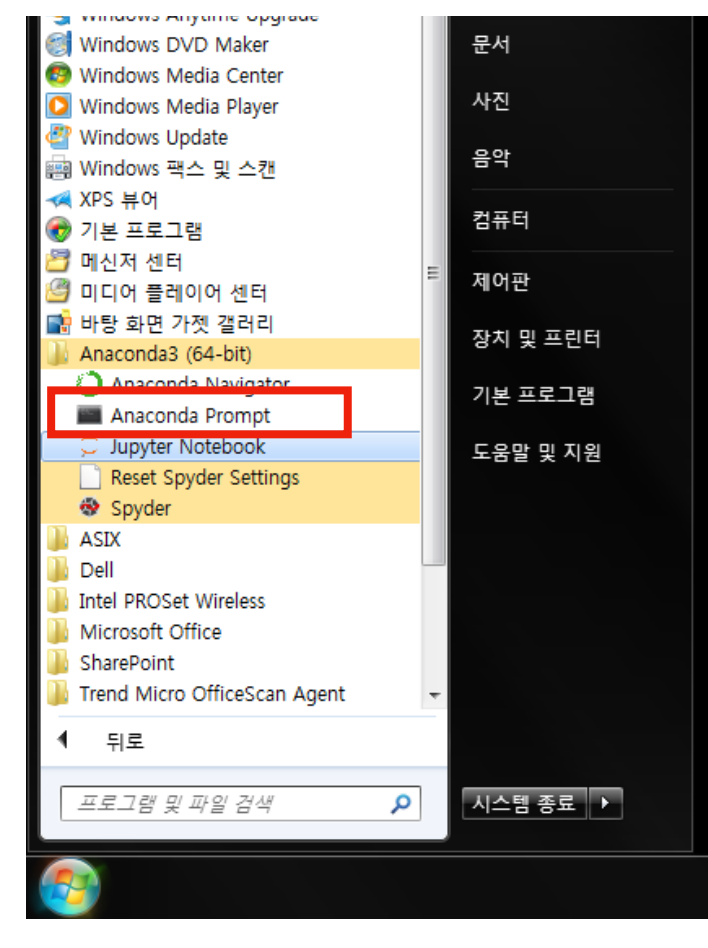

- ‣ **(1-1)** [시작] > [모든 프로그램]
	- > [Anaconda3 (32/64-bit)]
	- > [Anaconda Prompt]를 클릭합니다

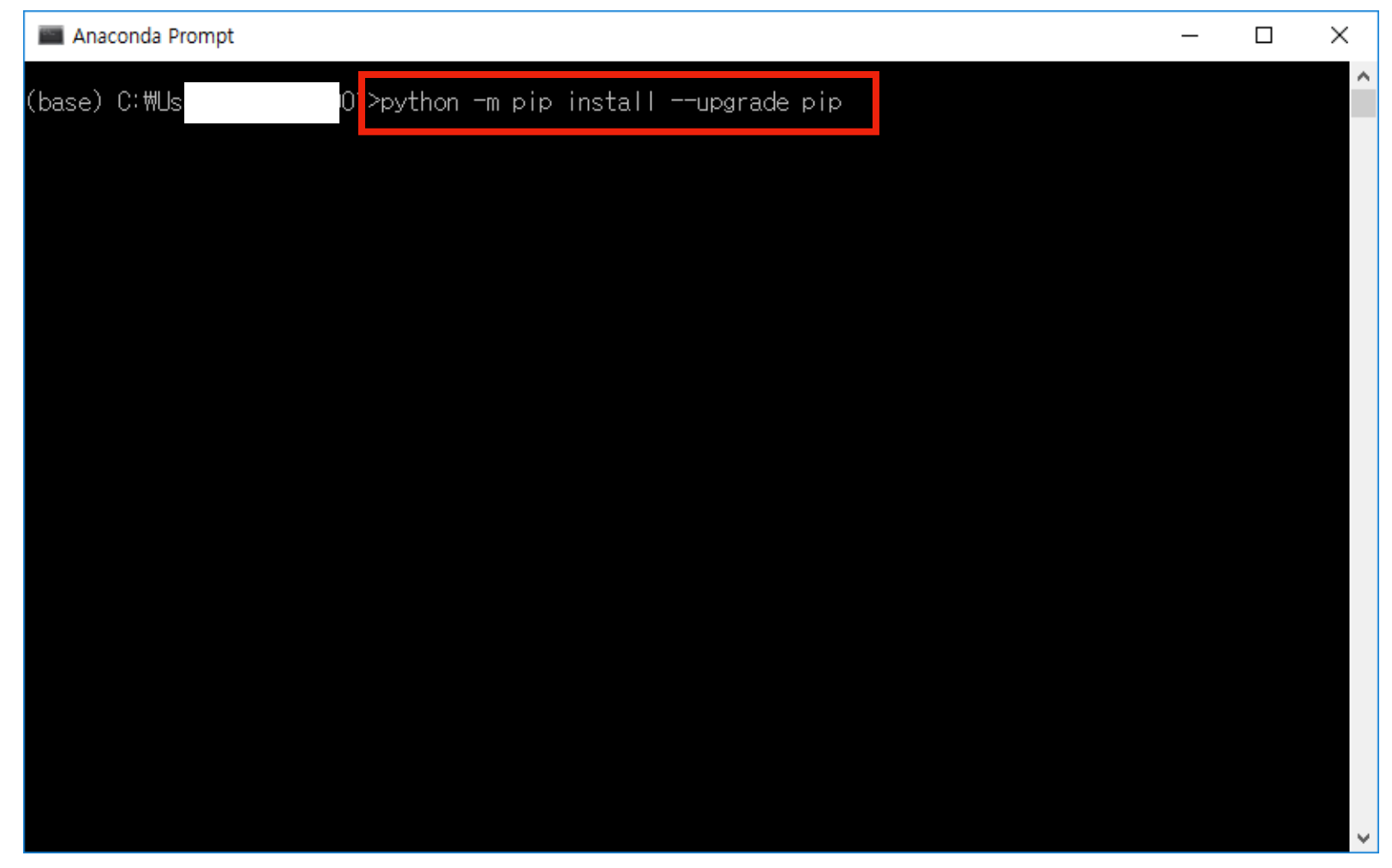

‣ **(1-2)** Jupyter Notebook에 "python -m pip install --upgrade pip"를 입력하고 [엔터]를 입력합니다

### **Microsoft Visual C++ Build Tools**

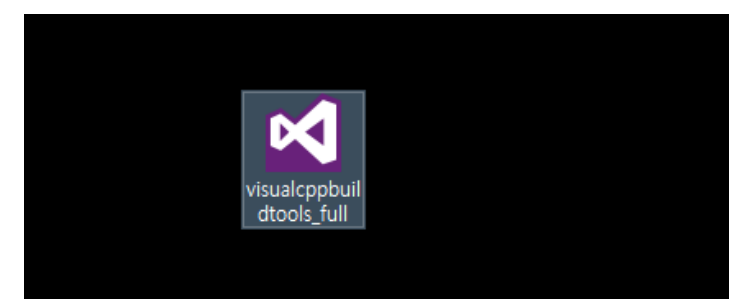

‣ **(1-3)** 링크에서 파일을 다운로드합니다 (http://go.microsoft.com/fwlink/?LinkId=691126&fixForIE=.exe.)

‣ **(2-1)** 다운로드한 설치파일을 실행합니다 (visualcppbuildtools\_full.exe)

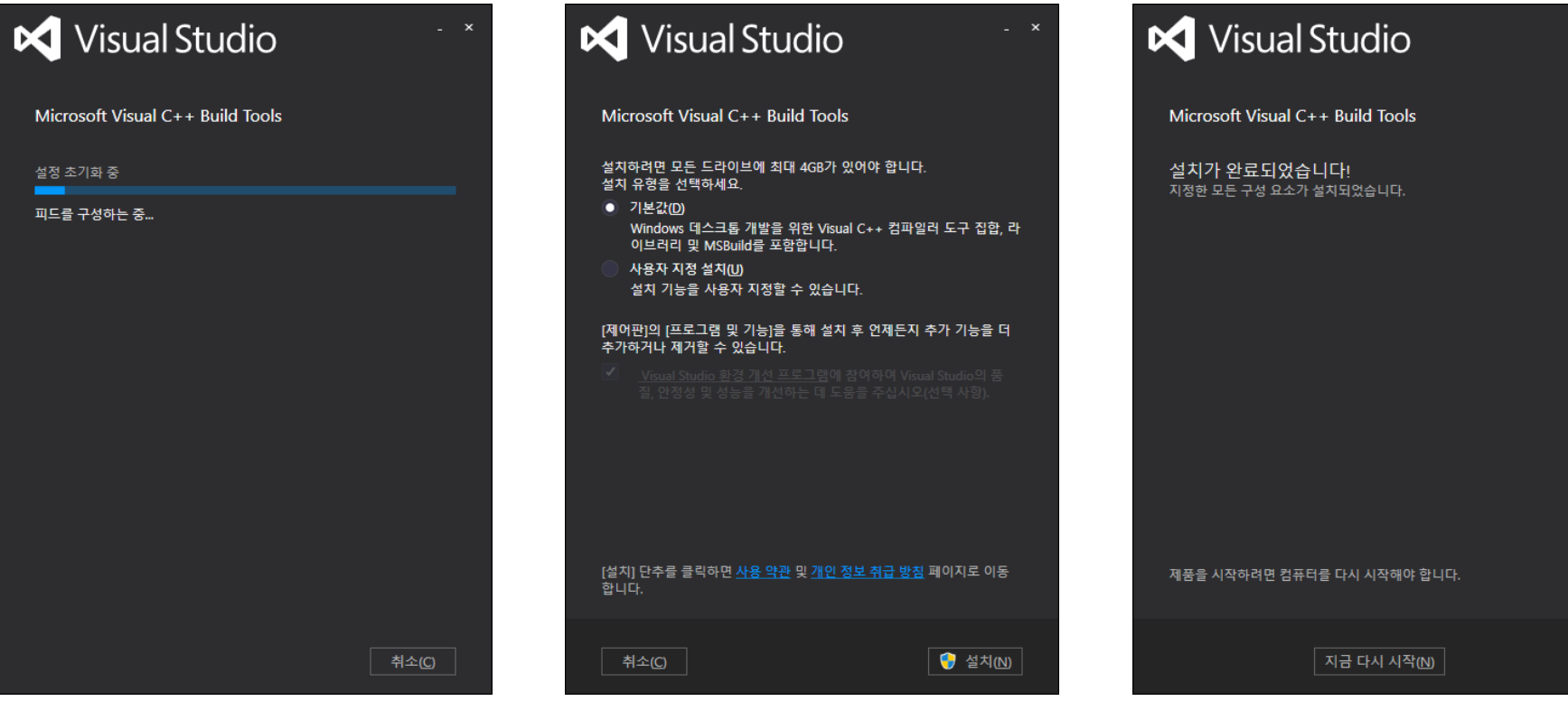

‣ **(2-2)** [설치(N)]를 클릭하고 완료를 기다립니다 (약 5 ~ 6 분 소요)

‣ **(2-3)** 설치준비가 완료되면 [지금 다시 시작(N)]을 클릭하고 재부팅합니다

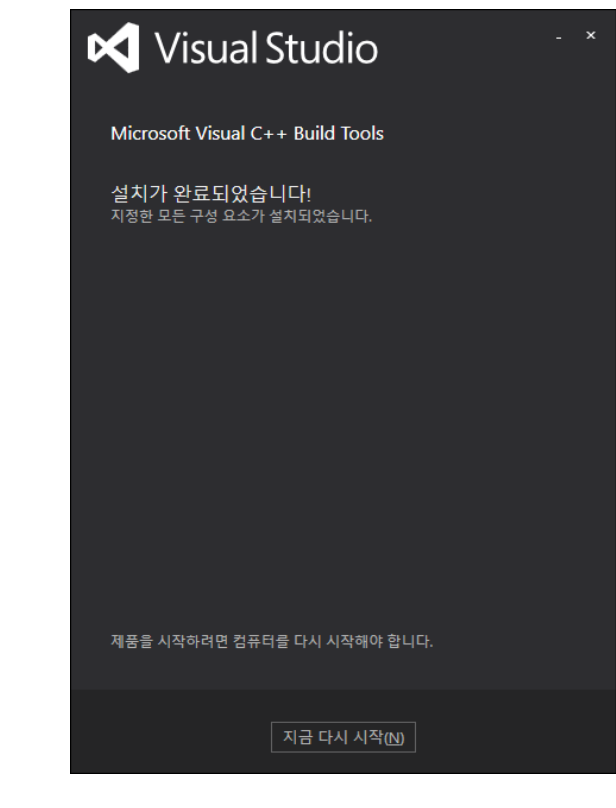

#### ➊ **Anaconda Prompt 실행**

‣ (1-1) [시작] > [모든 프로그램] > [Anaconda3 (32/64-bit)] > [Anaconda Prompt]를 클릭합니다

#### ➋ **패키지 설치**

- ‣ (2-1) "pip install jpype1"을 입력하고 [엔터]를 입력합니다
- ‣ (2-2) "pip install konlpy"를 입력하고 [엔터]를 입력합니다
- ‣ (2-3) "pip install wordcloud"를 입력하고 [엔터]를 입력합니다

#### ➌ **Jupyter Notebook 실행**

- ▶ (3-1) "jupyter notebook"을 입력하고 [엔터]를 입력합니다
- ‣ (3-2) "jupyter notebook" 화면 우측 상단에 [New▼]를 클릭하고 [Python 3]를 선택합니다
- ‣ (3-3) 화면에 "import konlpy", "import wordcloud"를 입력하고 [▶Run] 버튼을 클릭합니다
- ▶ (3-4) 에러가 발생하지 않고 정상 실행되면 실습환경이 정상 설치되었습니다

**IMPOrt ContainerAware** vents import types ramework import events ittp.messages import Response, Neo common.imports import get common.contextmanagers in the common.com RETURN\_TYPES = (str, int, floor e(ContainerAware, metaclessed he base class for all controller ibutes:<br>\_\_action\_\_ (string): The last ributes: ef execute(self, \*\*kwargs):<br>ef execute(self, \*\*kwargs):  $\text{execute(self, **KWargs}\n \text{method} = \text{self.get\_execute}\n \text{method} = \text{seting\_method}$ method =  $set^{\text{self}} \cdot \text{get}^{\text{method}}$ <br>self  $\cdot \text{gethold}(\text{**} \text{kwargs})$ return method(\*\*kwargs) or aabc.abstractmethod aabc.abstractmethod (self, and capabo.abstractmethod (self, and def get\_execute\_method (self, and raise NotImplementedErrord<br>raise NotImplementedErrord exectimplemented.exections.gr<br>.e NotImplements

- **๏ "jpype1" 패키지 설치 중 오류가 발생하는 경우 JAVA 환경변수 설정 및 Microsoft Visual C++ Build Tools 설치여부를 확인해주세요**
- **๏ 또는 Microsoft Visual C++ Build Tools가 버전별로 중복설치되어있지는 않은지 확인해주세요**

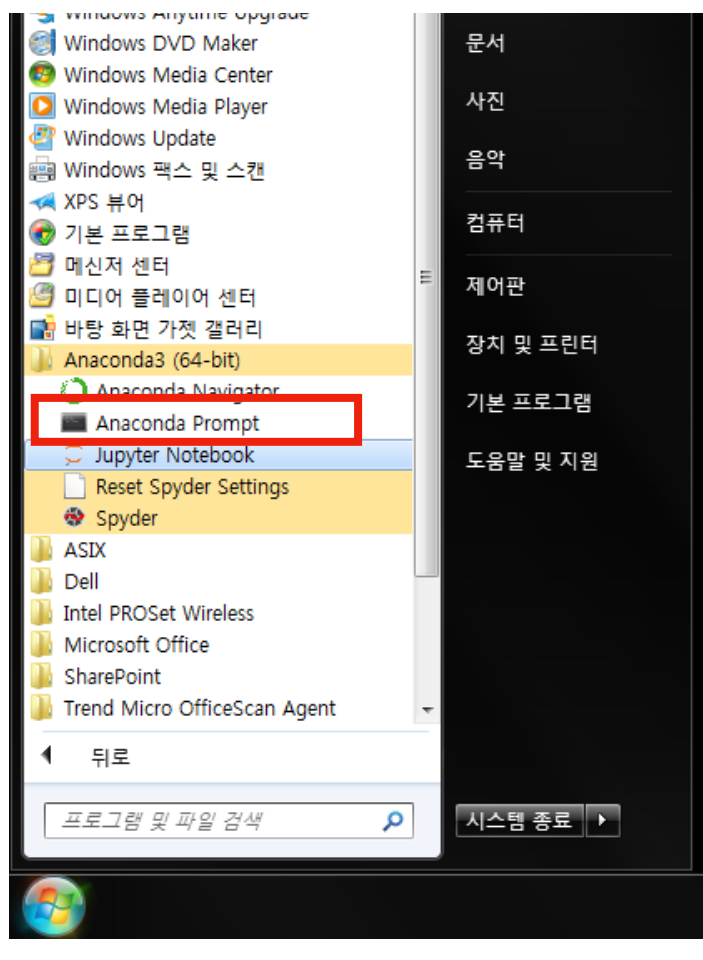

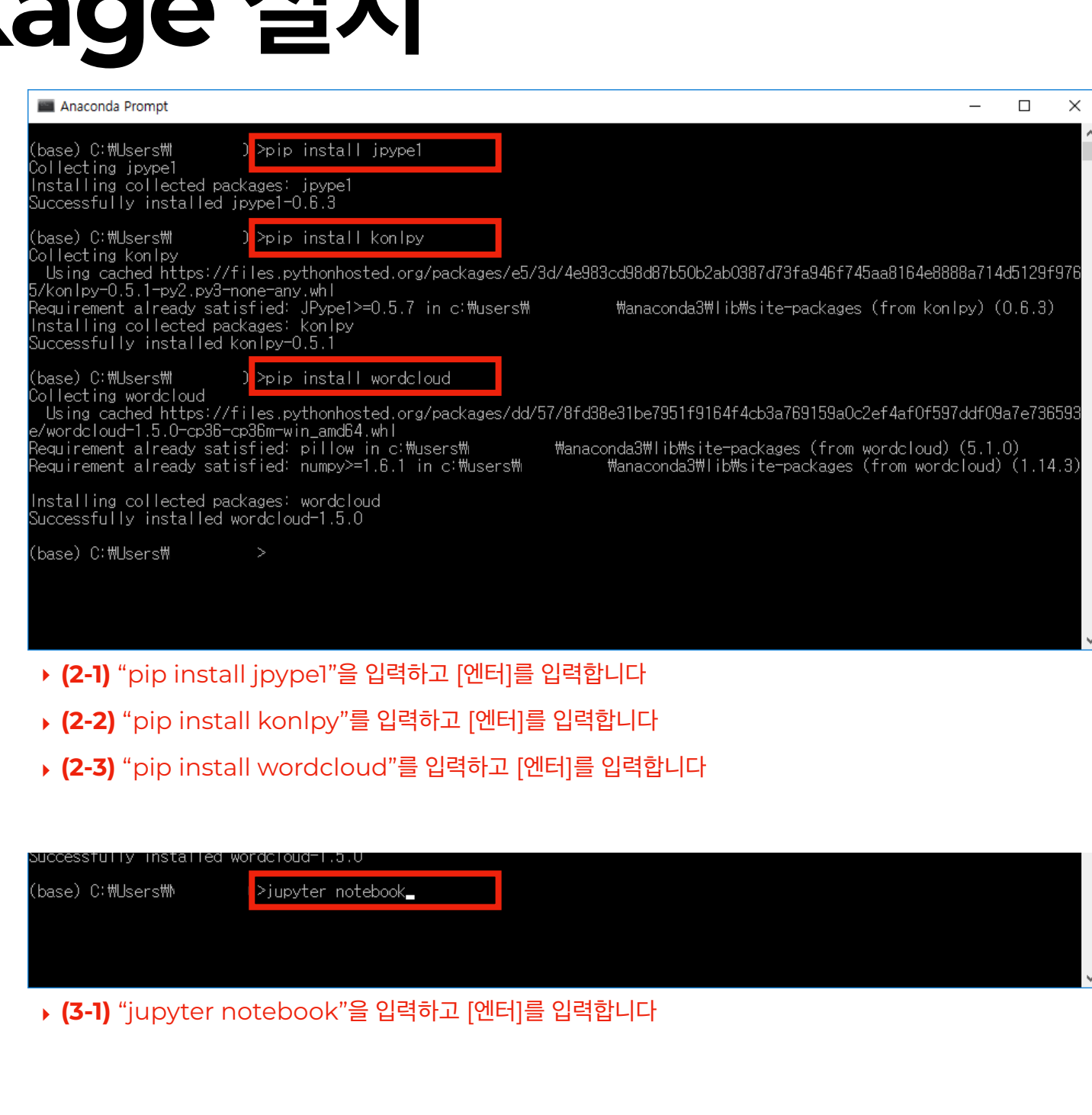

- ‣ **(1-1)** [시작] > [모든 프로그램] > [Anaconda3 (32/64-bit)]
- > [Anaconda Prompt]를 클릭합니다

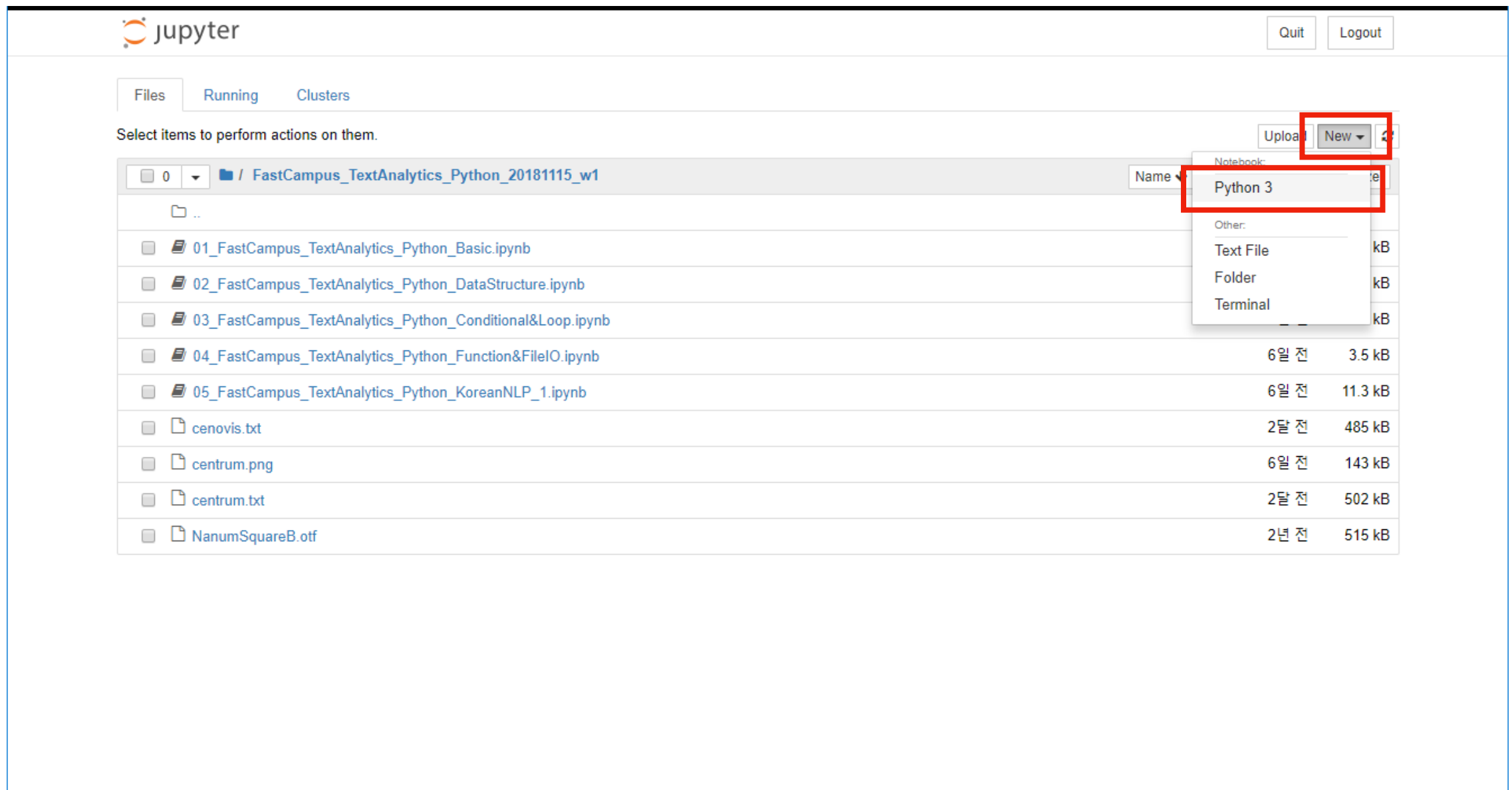

‣ **(3-2)** "jupyter notebook" 화면 우측 상단에 [New▼]를 클릭하고 [Python 3]를 선택합니다

calhost:8888/tree/FastCampus\_TextAnalytics\_Python\_20181115\_w1#

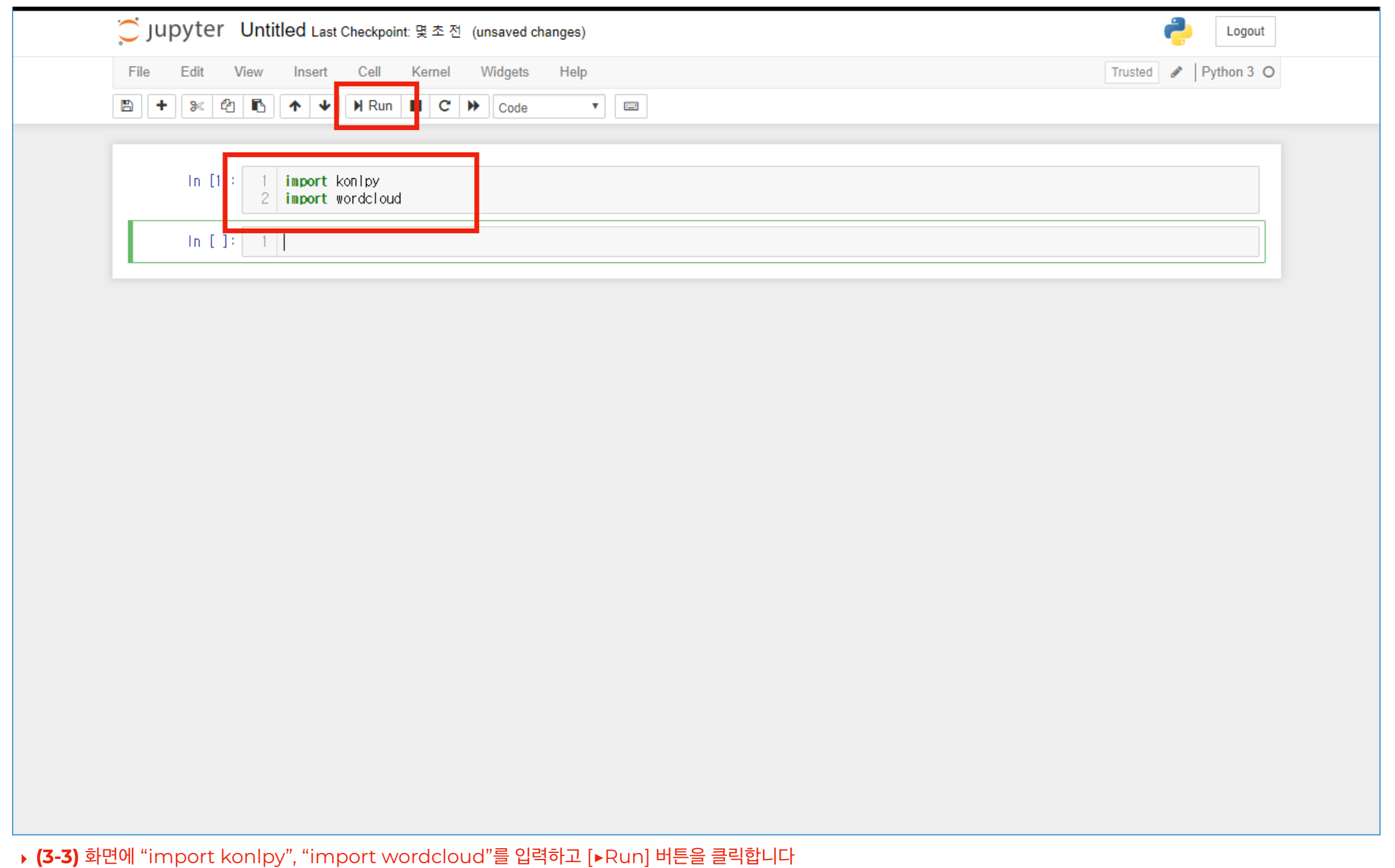

‣ **(3-4)** 에러가 발생하지 않고 정상 실행되면 실습환경이 정상 설치되었습니다

#### **E.O.D**